EVALUACIÓN - PRUEBA DE HABILIDADES PRÁCTICAS CCNA

**JOHN ASMETH BUSTOS BARRERA** 

# UNAD "UNIVERSIDAD ABIERTA Y A DISTANCIA" **INGENIERIA ELECTRONICA ESCUELA DE CIENCIAS BASICAS Y TECNOLOGIAS**

**BOGOTA D.C. MAYO-2019** 

## EVALUACIÓN - PRUEBA DE HABILIDADES PRÁCTICAS CCNA

**JOHN ASMETH BUSTOS BARRERA** 

# PRUEBA DE HABILIDADES PRACTICAS CCNA

### **INGENIERO, JUAN CARLOS VESGA FERREIRA**

### **DIRECTOR DEL DIPLOMADO**

### **INGENIERO, IVAN GUSTAVO PENA**

## **TUTOR DE GRUPO**

# **UNAD "UNIVERSIDAD ABIERTA Y A DISTANCIA" INGENIERIA ELECTRONICA ESCUELA DE CIENCIAS BASICAS Y TECNOLOGIAS BOGOTA D.C.**

2019

Nota de Aceptación

<u> 1989 - Johann Barnett, fransk politiker (</u>

<u> 1989 - Johann Barn, amerikansk politiker (</u>

Presidente del Jurado

 $\label{eq:2.1} \frac{1}{\sqrt{2}}\left(\frac{1}{\sqrt{2}}\right)^{2} \left(\frac{1}{\sqrt{2}}\right)^{2} \left(\frac{1}{\sqrt{2}}\right)^{2} \left(\frac{1}{\sqrt{2}}\right)^{2} \left(\frac{1}{\sqrt{2}}\right)^{2} \left(\frac{1}{\sqrt{2}}\right)^{2} \left(\frac{1}{\sqrt{2}}\right)^{2} \left(\frac{1}{\sqrt{2}}\right)^{2} \left(\frac{1}{\sqrt{2}}\right)^{2} \left(\frac{1}{\sqrt{2}}\right)^{2} \left(\frac{1}{\sqrt{2}}\right)^{2} \left(\$ 

Jurado

Jurado

Bogotá D.C. 23 de Mayo de 2019

# **Dedicatoria**

Dedico este trabajo a todos aquellos que profesionalmente han dejado algo edificante en mí.

# **AGRADECIMIENTOS**

Agradezco a mis maestros y compañeros de carrera, quienes profesionalmente han dejado algo edificante en mí. A mi familia y allegados por su constancia y paciencia en torno a mi formación académica

# **CONTENIDO**

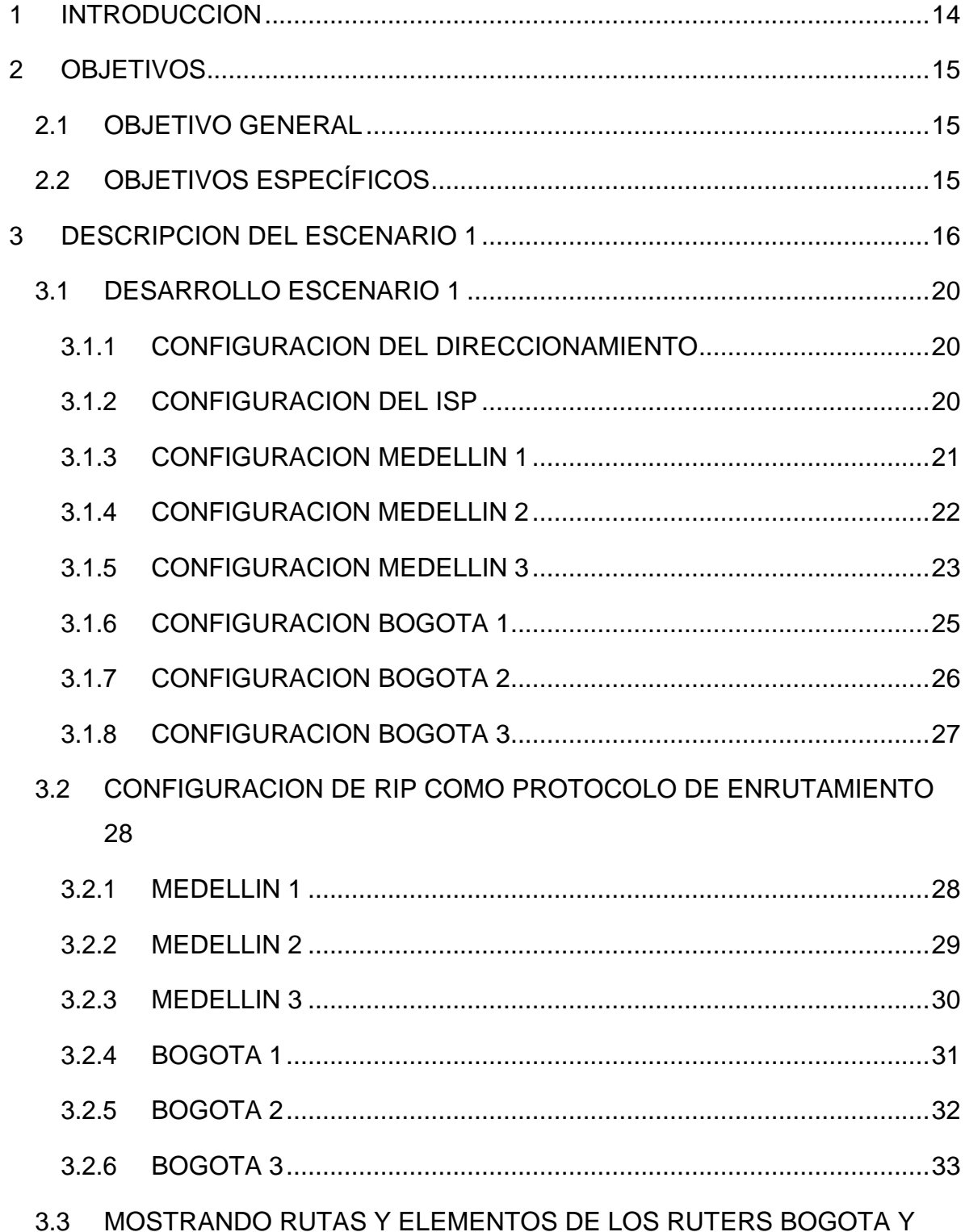

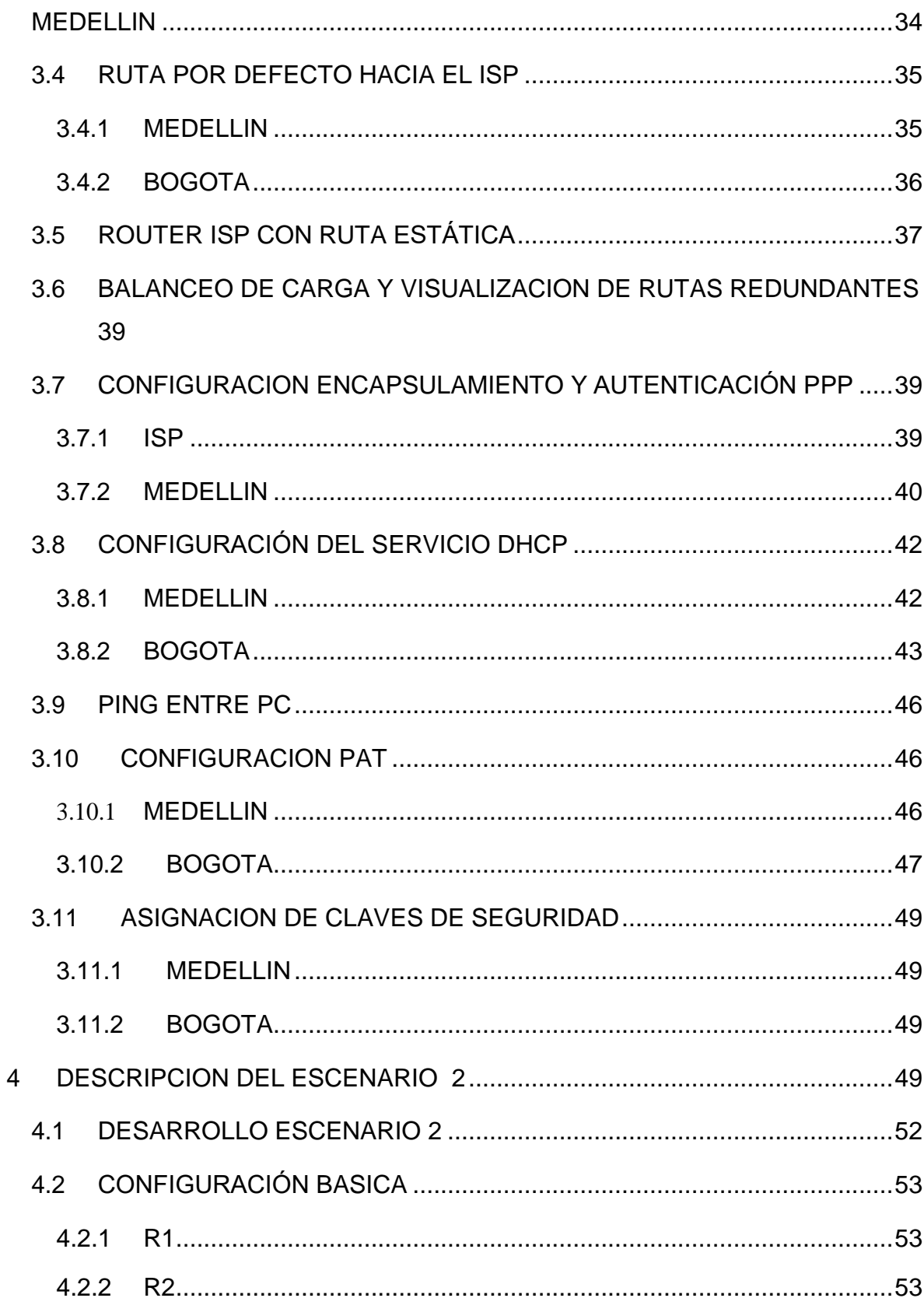

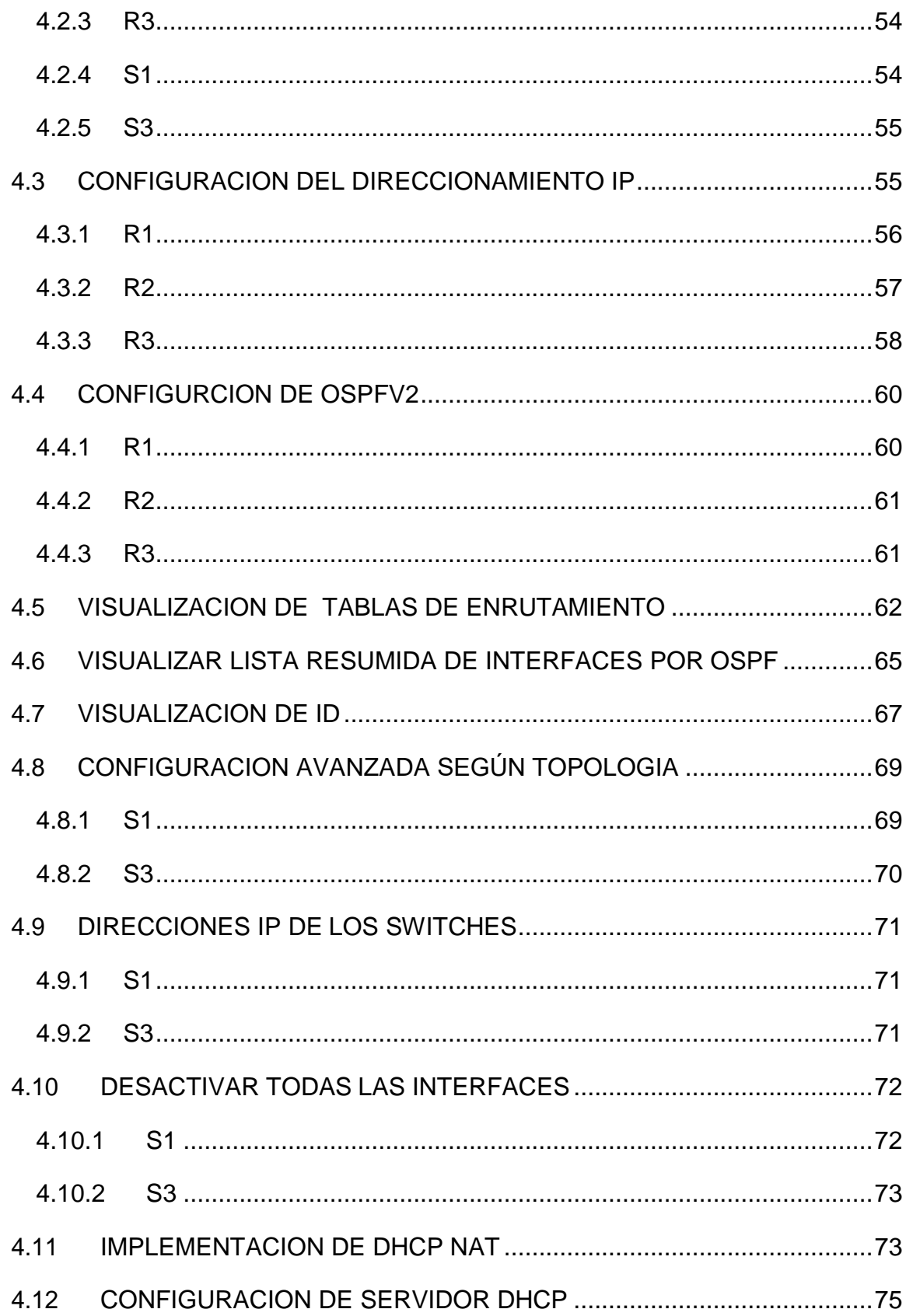

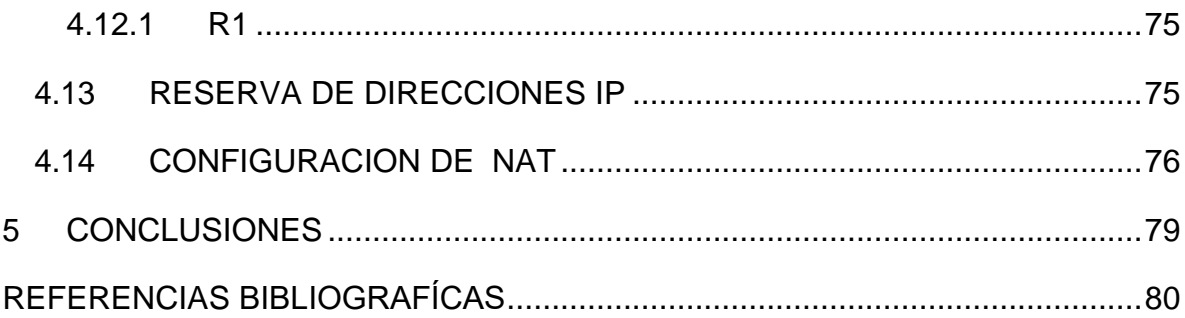

# TABLA DE ILUSTRACIONES

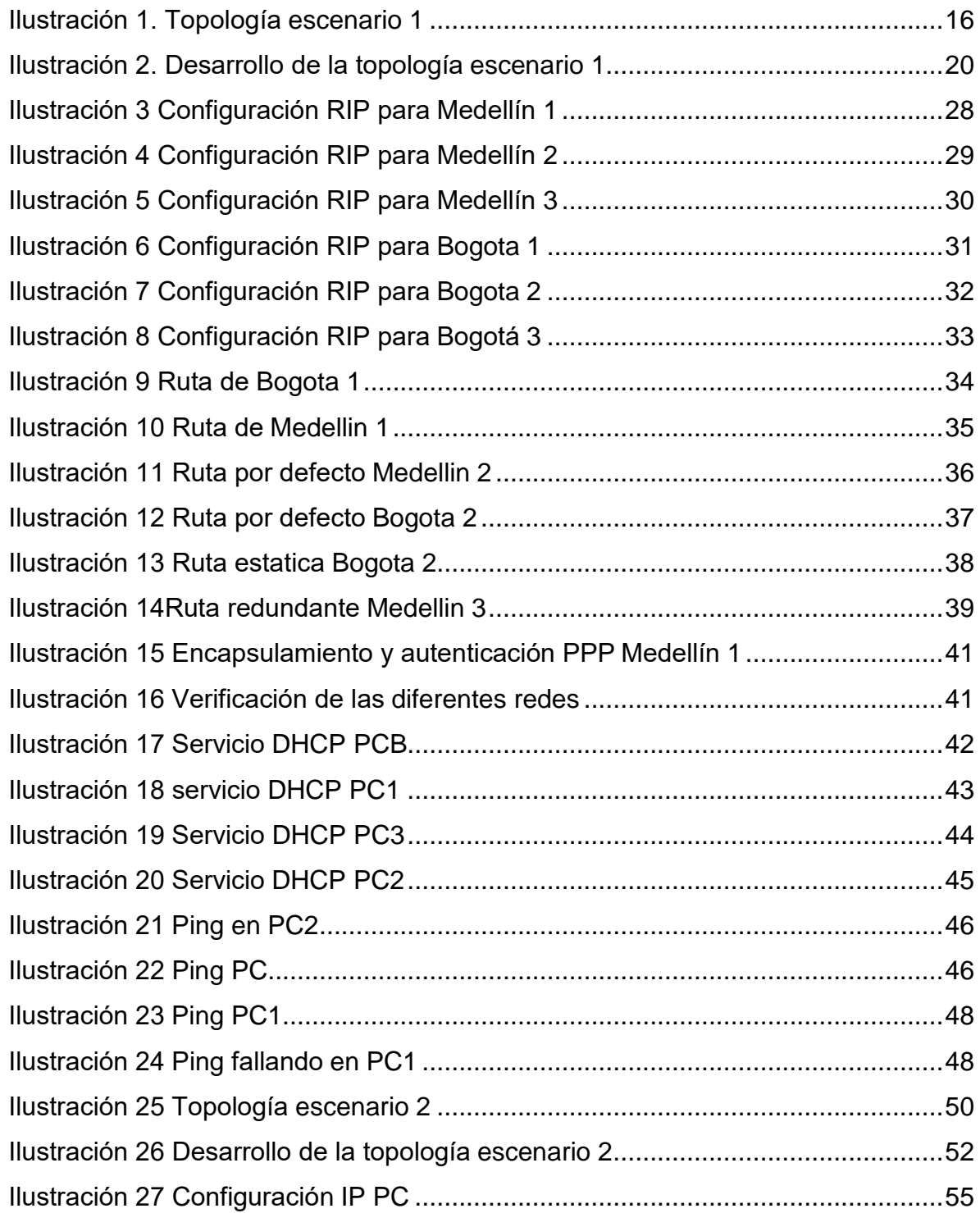

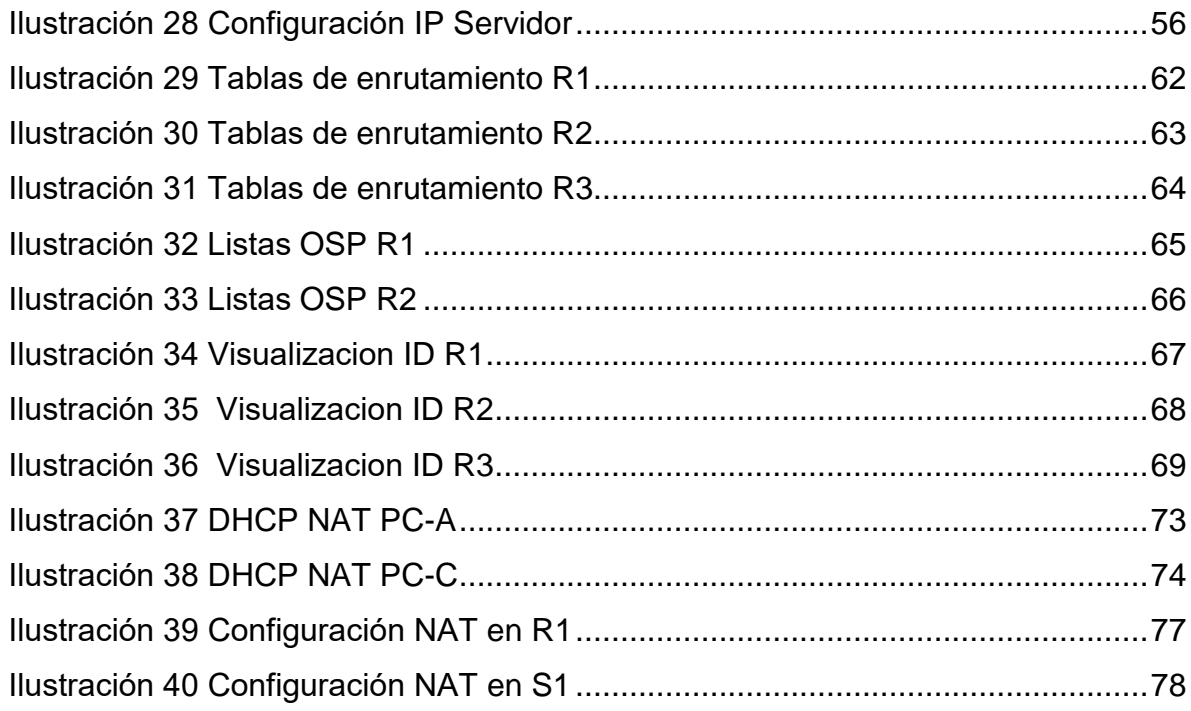

### **GLOSARIO**

ANCHO DE BANDA: Capacidad de transmisión de una red

DIRECCIÓN IP: Identificación determinada de una red externa o interna

DIRECCIÓN IP DINÁMICA: Dirección IP temporal asignada a un DHCP.

DIRECCIÓN IP ESTÁTICA: Dirección IP fija asignada a dispositivo

ETHERNET: Protocolo que especifica la forma en que se colocan los datos en un medio de transmisión común.

GATEWAY: Dispositivo de una red que sirve de acceso a otra

HOSTS: indicador en un sistema identificando red, servidores de acceso y rosters.

RAM: Memoria volátil de un dispositivo

ROM: Memoria no volátil de un dispositivo

VLSM: máscara de subred de longitud variable.

PAQUETE: información que se usa como control con los datos del usuario.

RIP: Protocolo de información para el conteo de saltos de enrutamiento.

PROTOCOLO: ruta que marca y muestra el camino de la información que ejecutara un proceso en la red.

NVRAM: Memoria de acceso aleatorio queque guarda diferentes contenidos

WAN: Red de comunicación de datos que sirve a los usuarios dentro de un área geográficamente extensa

LAN: Red de área local instaladas en múltiples ubicaciones.

ROUTER: Dispositivo que envía paquetes desde una red a otra

### **RESUMEN**

En el desarrollo de este trabajo se realizan ejercicios propios sobre el estudio y profundización de las tecnologías CCNA, se desarrollan dos tareas asignadas definidas como escenarios, trabajando los diferentes temas propuestos y estudiados en el curso.

### **1 INTRODUCCION**

<span id="page-13-0"></span>Se pretende realizar el proceso de ejecución de tareas vistas en el desarrollo de la materia, tales como: la configuración de diferentes dispositivos usados en los trabajos de Networking, estudiando el modelo OSI, la arquitectura TCP/IP y el uso de recursos. Además de conocer las diferentes herramientas en función de los protocolos y servicios.

Para lo cual se identifican y solucionan problemas relacionados a las subredes y direccionamientos de las identificaciones IP, para poder hacerlo se realiza el uso de comandos aprendidos y estudiados, se ejecutan las debidas configuraciones resolviendo los problemas establecidos, esto para garantizar la trasmisión de datos en los enlaces, suiches, dispositivos y rutas de información, se da solución a los diferentes escenarios usando las debidas técnicas de enrutamiento con el uso de comandos para el tráfico en las interfaces.

Finalmente se procede a documentar los diferentes procesos y protocolos exigidos en la configuración de cada uno de los dispositivos, además de mostrar las etapas realizadas durante su desarrollo, concluyendo la verificación de conectividad.

# **2 OBJETIVOS**

### <span id="page-14-1"></span><span id="page-14-0"></span>**2.1 OBJETIVO GENERAL**

• Dar solución a los ejercicios designados como escenarios, usando los diferentes métodos de tecnologías CCNA, proponiendo en su desarrollo los temas estudiados en el curso.

# <span id="page-14-2"></span>**2.2 OBJETIVOS ESPECÍFICOS**

- Se realizarán las debidas configuraciones de los dispositivos usado, la arquitectura TCP/IP
- Se ejecutarán los diferentes comandos y protocolos para resolver las configuraciones y problemas establecidos
- Se usarán temas de enrutamiento dinámico, protocolos OSPF y DHCP para poder hacer las diferentes configuraciones entre ciudades
- Se configurará los diferentes puertos además de realizar el encapsulamiento
- Se generará la seguridad en los Switches acorde a la topología solicitada
- Se realizará la configuración NAT permitiendo la salida a internet
- Se verificará procesos de comunicación y redireccionamiento de tráfico
- Se usará el protocolo RIP como enrutamiento además usando el encapsulamiento PPP y su debida autenticación

### **3 DESCRIPCION DEL ESCENARIO 1**

<span id="page-15-0"></span>Una empresa posee sucursales distribuidas en las ciudades de Bogotá y Medellín, en donde el estudiante será el administrador de la red, el cual deberá configurar e interconectar entre sí cada uno de los dispositivos que forman parte del escenario, acorde con los lineamientos establecidos para el direccionamiento IP, protocolos de enrutamiento y demás aspectos que forman parte de la topología de red.

Una empresa posee sucursales distribuidas en las ciudades de Bogotá y Medellín, en donde el estudiante será el administrador de la red, el cual deberá configurar e interconectar entre sí cada uno de los dispositivos que forman parte del escenario, acorde con los lineamientos establecidos para el direccionamiento IP, protocolos de enrutamiento y demás aspectos que forman parte de la topología de red.

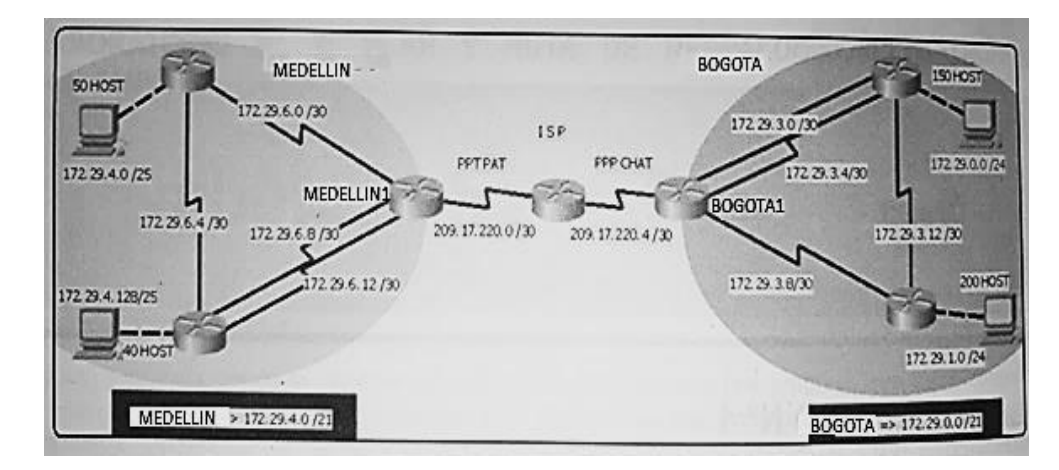

<span id="page-15-1"></span>*Ilustración 1. Topología escenario 1*

Este escenario plantea el uso de RIP como protocolo de enrutamiento, considerando que se tendran rutas por defecto redistribuidas; asimismo, habilitar el encapsulamiento PPP y su autenticación.

Los routers Bogota2 y medellin2 proporcionan el servicio DHCP a su propia red LAN y a los routers 3 de cada ciudad.

Debe configurar PPP en los enlaces hacia el ISP, con autenticación.

Debe habilitar NAT de sobrecarga en los routers Bogota1 y medellin1.

Como trabajo inicial se debe realizar lo siguiente.

• Realizar las rutinas de diagnóstico y dejar los equipos listos para su configuración (asignar nombres de equipos, asignar claves de seguridad, etc).

• Realizar la conexión fisica de los equipos con base en la topología de red Configurar la topología de red, de acuerdo con las siguientes especificaciones.

#### Parte 1: Configuración del enrutamiento

a. Configurar el enrutamiento en la red usando el protocolo RIP versión 2, declare la red principal, desactive la sumarización automática.

b. Los routers Bogota1 y Medellín deberán añadir a su configuración de enrutamiento una ruta por defecto hacia el ISP y, a su vez, redistribuirla dentro de las publicaciones de RIP.

c. El router ISP deberá tener una ruta estática dirigida hacia cada red interna de Bogotá y Medellín para el caso se sumarizan las subredes de cada uno a /22.

### Parte 2: Tabla de Enrutamiento.

a. Verificar la tabla de enrutamiento en cada uno de los routers para comprobar las redes y sus rutas.

b. Verificar el balanceo de carga que presentan los routers.

c. Obsérvese en los routers Bogotá1 y Medellín1 cierta similitud por su ubicación, por tener dos enlaces de conexión hacia otro router y por la ruta por defecto que manejan.

d. Los routers Medellín2 y Bogotá2 también presentan redes conectadas directamente y recibidas mediante RIP.

e. Las tablas de los routers restantes deben permitir visualizar rutas redundantes para el caso de la ruta por defecto.

f. El router ISP solo debe indicar sus rutas estáticas adicionales a las directamente conectadas.

Parte 3: Deshabilitar la propagación del protocolo RIP.

a. Para no propagar las publicaciones por interfaces que no lo requieran se debe deshabilitar la propagación del protocolo RIP, en la siguiente tabla se indican las interfaces de cada router que no necesitan desactivación.

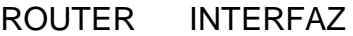

Bogota1 SERIAL0/0/1; SERIAL0/1/0; SERIAL0/1/1

Bogota2 SERIAL0/0/0; SERIAL0/0/1

Bogota3 SERIAL0/0/0; SERIAL0/0/1; SERIAL0/1/0

Medellín1 SERIAL0/0/0; SERIAL0/0/1; SERIAL0/1/1

Medellín2 SERIAL0/0/0; SERIAL0/0/1

Medellín3 SERIAL0/0/0; SERIAL0/0/1; SERIAL0/1/0

ISP No lo requiere

Parte 4: Verificación del protocolo RIP.

a. Verificar y documentar las opciones de enrutamiento configuradas en los routers, como el passive interface para la conexión hacia el ISP, la versión de RIP y las interfaces que participan de la publicación entre otros datos.

b. Verificar y documentar la base de datos de RIP de cada router, donde se informa de manera detallada de todas las rutas hacia cada red.

Parte 5: Configurar encapsulamiento y autenticación PPP.

a. Según la topología se requiere que el enlace Medellín1 con ISP sea configurado con autenticación PAT.

b. El enlace Bogotá1 con ISP se debe configurar con autenticación CHAT.

Parte 6: Configuración de PAT.

a. En la topología, si se activa NAT en cada equipo de salida (Bogotá1 y Medellín1), los routers internos de una ciudad no podrán llegar hasta los routers internos en el otro extremo, sólo existirá comunicación hasta los routers Bogotá1, ISP y Medellín1.

b. Después de verificar lo indicado en el paso anterior proceda a configurar el NAT en el router Medellín1. Compruebe que la traducción de direcciones indique las interfaces de entrada y de salida. Al realizar una prueba de ping, la dirección debe ser traducida automáticamente a la dirección de la interfaz serial 0/1/0 del router Medellín1, cómo diferente puerto.

c. Proceda a configurar el NAT en el router Bogotá1. Compruebe que la traducción de direcciones indique las interfaces de entrada y de salida. Al realizar una prueba de ping, la dirección debe ser traducida automáticamente a la dirección de la interfaz serial 0/1/0 del router Bogotá1, cómo diferente puerto.

Parte 7: Configuración del servicio DHCP.

a. Configurar la red Medellín2 y Medellín3 donde el router Medellín 2 debe ser el servidor DHCP para ambas redes Lan.

19

b. El router Medellín3 deberá habilitar el paso de los mensajes broadcast hacia la IP del router Medellín2.

c. Configurar la red Bogotá2 y Bogotá3 donde el router Medellín2 debe ser el servidor DHCP para ambas redes Lan.

d. Configure el router Bogotá1 para que habilite el paso de los mensajes Broadcast hacia la IP del router Bogotá2.

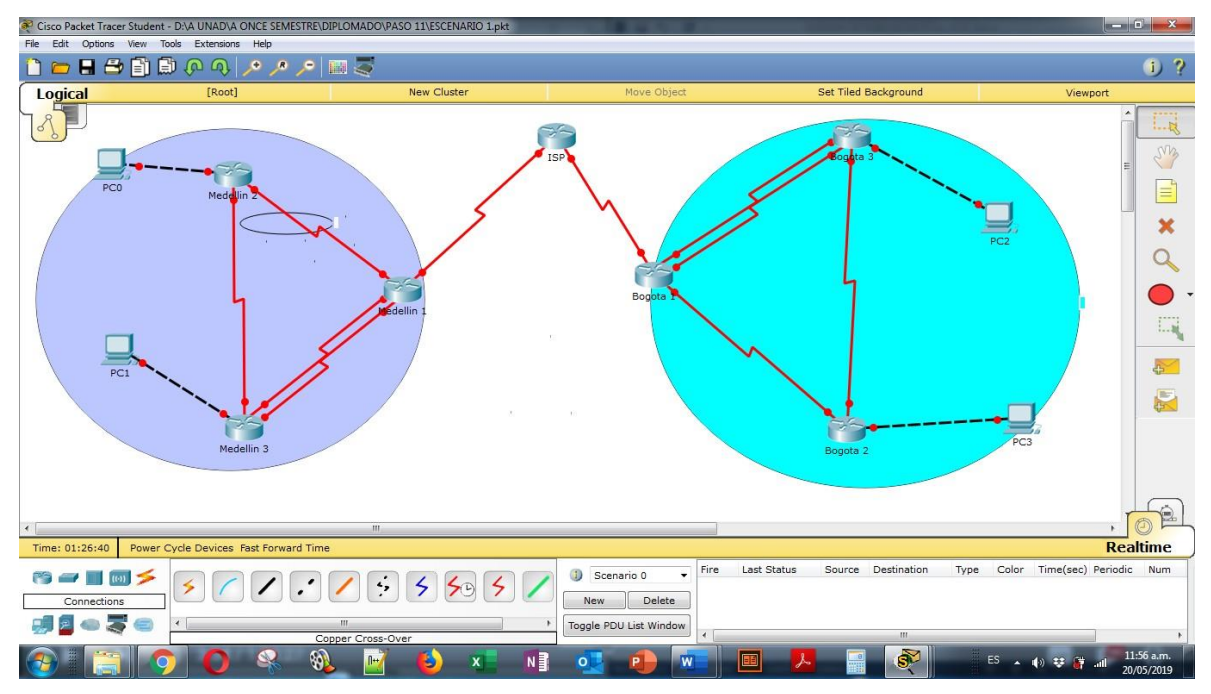

# <span id="page-19-0"></span>**3.1 DESARROLLO ESCENARIO 1**

<span id="page-19-3"></span>*Ilustración 2. Desarrollo de la topología escenario 1*

# <span id="page-19-1"></span>**3.1.1 CONFIGURACION DEL DIRECCIONAMIENTO**

## <span id="page-19-2"></span>**3.1.2 CONFIGURACION DEL ISP**

Router>enable Router#cof term  $\lambda$ 

% Invalid input detected at '^' marker. Router#conf term Enter configuration commands, one per line. End with CNTL/Z. Router(config)#int s0/0/0 Router(config-if)#ip address 209.17.220.1 255.255.255.252 Router(config-if)#clock rate 4000000 Router(config-if)#no shutdown

%LINK-5-CHANGED: Interface Serial0/0/0, changed state to down Router(config-if)#int s0/0/1 Router(config-if)#ip address 209.17.220.5 255.255.255.252 Router(config-if)# Router# %SYS-5-CONFIG\_I: Configured from console by console

Router#clock rate 4000000  $\wedge$ % Invalid input detected at '^' marker. Router#int s0/0/1  $\wedge$ % Invalid input detected at '^' marker. Router#conf term Enter configuration commands, one per line. End with CNTL/Z. Router(config)#int s0/0/1 Router(config-if)#ip address 209.17.220.5 255.255.255.252 Router(config-if)#clock rate 4000000 Router(config-if)#no shutdown

%LINK-5-CHANGED: Interface Serial0/0/1, changed state to down Router(config-if)# Router# %SYS-5-CONFIG\_I: Configured from console by console

### <span id="page-20-0"></span>**3.1.3 CONFIGURACION MEDELLIN 1**

Router>ENABLE Router#CONF TERM Enter configuration commands, one per line. End with CNTL/Z. Router(config)#int s/0/0/0  $\wedge$ % Invalid input detected at '^' marker. Router(config)#int s0/0/0 Router(config-if)#ip address 209.17.220.2 255.255.252

 $\boldsymbol{\wedge}$ 

% Invalid input detected at '^' marker. Router(config-if)#ip address 209.17.220.2 255.255.255.252 Router(config-if)#no shutdown

Router(config-if)# %LINK-5-CHANGED: Interface Serial0/0/0, changed state to up

%LINEPROTO-5-UPDOWN: Line protocol on Interface Serial0/0/0, changed state to up

Router(config-if)#int s0/0/1 Router(config-if)#ip address 172.29.6.1 255.255.255.252 Router(config-if)#clock rate 4000000 Router(config-if)#no shutdown

%LINK-5-CHANGED: Interface Serial0/0/1, changed state to down Router(config-if)#int s/1/0  $\wedge$ 

% Invalid input detected at '^' marker. Router(config-if)#int s0/1/0 Router(config-if)#ip address 172.29.6.9 255.255.255.252 Router(config-if)#clock rate 4000000 Router(config-if)#no shutdown

%LINK-5-CHANGED: Interface Serial0/1/0, changed state to down Router(config-if)#int s/0/1/1  $\boldsymbol{\wedge}$ 

% Invalid input detected at '^' marker. Router(config-if)#int s0/1/1 Router(config-if)#ip address 172.29.6.13 255.255.255.252 Router(config-if)#clock rate 4000000 Router(config-if)#no shutdown

%LINK-5-CHANGED: Interface Serial0/1/1, changed state to down Router(config-if)#

### <span id="page-21-0"></span>**3.1.4 CONFIGURACION MEDELLIN 2**

Router>ENABLE Router#conf term Enter configuration commands, one per line. End with CNTL/Z. Router(config)#int s/0/0/0  $\Lambda$ 

```
% Invalid input detected at '^' marker. 
Router(config)#s/0/0/0
\wedge% Invalid input detected at '^' marker. 
Router(config)#s0/0/0
\wedge% Invalid input detected at '^' marker. 
Router(config)#int s0/0/0
Router(config-if)#ip address 172.29.6.2 255.255.252
\wedge% Invalid input detected at '^' marker.
Router(config-if)#ip address 172.29.6.2 255.255.255.252 
Router(config-if)#no shutdown
```
Router(config-if)# %LINK-5-CHANGED: Interface Serial0/0/0, changed state to up

%LINEPROTO-5-UPDOWN: Line protocol on Interface Serial0/0/0, changed state to up

Router(config-if)#int s0/0/1 Router(config-if)#ip address 172.29.6.5 255.255.255.252 Router(config-if)#clock rate 4000000 Router(config-if)#no shutdown

```
%LINK-5-CHANGED: Interface Serial0/0/1, changed state to down 
Router(config-if)#int g0/0
Router(config-if)#ip address 172.29.4.1 255.255.255.128
Router(config-if)#no shutdown
```
Router(config-if)# %LINK-5-CHANGED: Interface GigabitEthernet0/0, changed state to up

%LINEPROTO-5-UPDOWN: Line protocol on Interface GigabitEthernet0/0, changed state to up

Router(config-if)#

#### <span id="page-22-0"></span>**3.1.5 CONFIGURACION MEDELLIN 3**

Router>enable Router#conf term Enter configuration commands, one per line. End with CNTL/Z. Router(config)#int s0/0/0

Router(config-if)#ip address 172.29.6.10 255.255.255.252 Router(config-if)#no shutdown

Router(config-if)# %LINK-5-CHANGED: Interface Serial0/0/0, changed state to up

%LINEPROTO-5-UPDOWN: Line protocol on Interface Serial0/0/0, changed state to up

Router(config-if)#int s0/0/1 Router(config-if)#172.29.6.14 255.255.255.252  $\boldsymbol{\wedge}$ % Invalid input detected at '^' marker. Router(config-if)#ip address 172.29.6.14 255.255.255.252 Router(config-if)#no shutdown

Router(config-if)# %LINK-5-CHANGED: Interface Serial0/0/1, changed state to up

Router(config-if)# %LINEPROTO-5-UPDOWN: Line protocol on Interface Serial0/0/1, changed state to up

Router(config-if)#int s0/1/0 Router(config-if)#ip address 172.29.6.6 255.255.255.252 Router(config-if)#no shutdown

Router(config-if)# %LINK-5-CHANGED: Interface Serial0/1/0, changed state to up

Router(config-if)# %LINEPROTO-5-UPDOWN: Line protocol on Interface Serial0/1/0, changed state to up

Router(config-if)#int  $g0/0$ Router(config-if)#ip address 172.29.4.129 255.255.255.128 Router(config-if)#no shutdown

Router(config-if)# %LINK-5-CHANGED: Interface GigabitEthernet0/0, changed state to up

%LINEPROTO-5-UPDOWN: Line protocol on Interface GigabitEthernet0/0, changed state to up

Router(config-if)#

### <span id="page-24-0"></span>**3.1.6 CONFIGURACION BOGOTA 1**

Router>enable Router#cofigure terminal  $\wedge$ % Invalid input detected at '^' marker. Router#conf term Enter configuration commands, one per line. End with CNTL/Z. Router(config)#int s0/0/0 Router(config-if)#ip address 209.17.220.6 255.255.255.252 Router(config-if)#no shutdown

Router(config-if)# %LINK-5-CHANGED: Interface Serial0/0/0, changed state to up

Router(config-if)# %LINEPROTO-5-UPDOWN: Line protocol on Interface Serial0/0/0, changed state to up

Router(config-if)#int s0/0/1 Router(config-if)#ip address 172.29.3.9 255.255.255.252 Router(config-if)#clock rate 4000000 Router(config-if)#no shutdown

%LINK-5-CHANGED: Interface Serial0/0/1, changed state to down Router(config-if)# Router(config-if)#int s0/1/0 Router(config-if)#ip address 172.29.3.1 255.255.255.252 Router(config-if)#clock rate 4000000 Router(config-if)#no shutdown

%LINK-5-CHANGED: Interface Serial0/1/0, changed state to down Router(config-if)# Router(config-if)#int s0/1/1 Router(config-if)#ip address 172.29.3.5 255.255.255.252 Router(config-if)#clock rate 400000 Unknown clock rate Router(config-if)#clock rate 4000000 Router(config-if)#no shutdown

%LINK-5-CHANGED: Interface Serial0/1/1, changed state to down Router(config-if)# Router(config-if)#

### <span id="page-25-0"></span>**3.1.7 CONFIGURACION BOGOTA 2**

Router>enab Router#conf term Enter configuration commands, one per line. End with CNTL/Z. Router(config)#int s/0/0/0  $\lambda$ % Invalid input detected at '^' marker. Router(config)#s0/0/0  $\wedge$ % Invalid input detected at '^' marker. Router(config)#int s0/0/0 Router(config-if)#ip address 172.29.3.10 255.255.255.252 Router(config-if)#no shutdown Router(config-if)# %LINK-5-CHANGED: Interface Serial0/0/0, changed state to up Router(config-if)# %LINEPROTO-5-UPDOWN: Line protocol on Interface Serial0/0/0, changed state to up Router(config-if)#s0/0/1  $\wedge$ % Invalid input detected at '^' marker. Router(config-if)#int s0/0/1 Router(config-if)#ip address 172.29.3.13 255.255.255.25 Bad mask 0xFFFFFF19 for address 172.29.3.13 Router(config-if)#ip address 172.29.3.13 255.255.255.252 Router(config-if)#clock rate 4000000 Router(config-if)#no shutdown %LINK-5-CHANGED: Interface Serial0/0/1, changed state to down Router(config-if)# Router(config-if)#int g0/0 Router(config-if)#ip address 172.29.1.1 255.255.255.252 Router(config-if)#ip address 172.29.1.1 255.255.255.0 Router(config-if)#int g0/0 Router(config-if)#ip address 172.29.1.1 255.255.255.0 Router(config-if)#no shutdown

Router(config-if)# %LINK-5-CHANGED: Interface GigabitEthernet0/0, changed state to up %LINEPROTO-5-UPDOWN: Line protocol on Interface GigabitEthernet0/0, changed state to up

Router(config-if)#

### <span id="page-26-0"></span>**3.1.8 CONFIGURACION BOGOTA 3**

Router>ENAB Router#CONF TERM Enter configuration commands, one per line. End with CNTL/Z. Router(config)#int s0/0/0 Router(config-if)#ip address 172.29.3.2 255.255.255.252 Router(config-if)#no shutdown

Router(config-if)# %LINK-5-CHANGED: Interface Serial0/0/0, changed state to up

Router(config-if)# %LINEPROTO-5-UPDOWN: Line protocol on Interface Serial0/0/0, changed state to up

Router(config-if)#int s0/0/1 Router(config-if)#ip address 172.29.3.6 255.255.255.252 Router(config-if)#no shutdown

Router(config-if)# %LINK-5-CHANGED: Interface Serial0/0/1, changed state to up

Router(config-if)# %LINEPROTO-5-UPDOWN: Line protocol on Interface Serial0/0/1, changed state to up

Router(config-if)#int g0/0 Router(config-if)#ip address 172.29.0.1 255.255.255.0 Router(config-if)#no shutdown

Router(config-if)# %LINK-5-CHANGED: Interface GigabitEthernet0/0, changed state to up

%LINEPROTO-5-UPDOWN: Line protocol on Interface GigabitEthernet0/0, changed state to up

Router(config-if)#

### <span id="page-27-0"></span>**3.2 CONFIGURACION DE RIP COMO PROTOCOLO DE ENRUTAMIENTO**

#### <span id="page-27-1"></span>**3.2.1 MEDELLIN 1**

Router>ena Router#conf term Enter configuration commands, one per line. End with CNTL/Z. Router(config)#router % Incomplete command. Router(config)#router rip Router(config-router)#version 2 Router(config-router)#no auto-summary Router(config-router)#do show ip route connected C 172.29.6.0/30 is directly connected, Serial0/0/1 C 172.29.6.8/30 is directly connected, Serial0/1/0 C 172.29.6.12/30 is directly connected, Serial0/1/1 C 209.17.220.0/30 is directly connected, Serial0/0/0 Router(config-router)#network 172.29.6.0 Router(config-router)#network 172.29.6.8 Router(config-router)#network 172.29.6.12 Router(config-router)#passive-interface s0/0/0 Router(config-router)# Router(config-router)#

| Medellin 1<br>$\equiv$                                                                                                    | $\Sigma$<br>回            |
|----------------------------------------------------------------------------------------------------|--------------------------|
| <b>CLI</b><br>Physical                                                                                                    |                          |
| <b>TOS Command Line Interface</b>                                                                                                    |                          |
| Translating "wn"domain server (255.255.255.255)<br>% Unknown command or computer name, or unable to find computer address                                                                                                    |                          |
| Router>wn<br>Translating "wn"domain server (255.255.255.255)<br>% Unknown command or computer name, or unable to find computer address                                                                                                    |                          |
| Router>ena<br>Router#conf term<br>Enter configuration commands, one per line. End with CNTL/Z.<br>Router (config) #router<br>% Incomplete command.<br>Router (config)#router rip<br>Router (config-router) #version 2<br>Router (config-router) #no auto-summary<br>Router (config-router)#do show ip route connected<br>172.29.6.0/30 is directly connected, Serial0/0/1<br>c<br>$\mathbf{C}$<br>172.29.6.8/30 is directly connected, Serial0/1/0<br>c<br>172.29.6.12/30 is directly connected, Serial0/1/1<br>c<br>209.17.220.0/30 is directly connected, Serial0/0/0<br>Router (config-router) #network 172.29.6.0<br>Router(config-router)#network 172.29.6.8<br>Router (config-router)#network 172.29.6.12<br>Router (config-router)#passive-interface s0/0/0<br>Router (config-router) #<br>Router (config-router)# |                          |
| Copy                                                                                                    | Paste                    |
| <b>U</b> List Window<br>555                                                                                                    |                          |
| ▲ 1 9 琴 6 加<br>w                                                                                                    | 03:04 p.m.<br>20/05/2019 |

<span id="page-27-2"></span>*Ilustración 3 Configuración RIP para Medellín 1*

### <span id="page-28-0"></span>**3.2.2 MEDELLIN 2**

Router>EN Router#CINF TERM  $\wedge$ % Invalid input detected at '^' marker. Router#conf term Enter configuration commands, one per line. End with CNTL/Z. Router(config)#router rip Router(config-router)#version 2 Router(config-router)#no auto-summary Router(config-router)#do show ip route connected C 172.29.4.0/25 is directly connected, GigabitEthernet0/0 C 172.29.6.0/30 is directly connected, Serial0/0/0 C 172.29.6.4/30 is directly connected, Serial0/0/1 Router(config-router)#network 172.29.4.0 Router(config-router)#network 172.29.6.0 Router(config-router)#network 172.29.6.4 Router(config-router)#passive-interfacce g0/0  $\boldsymbol{\wedge}$ % Invalid input detected at '^' marker. Router(config-router)#+3

% Invalid input detected at '^' marker. Router(config-router)#passive-interface g0/0 Router(config-router)#

 $\boldsymbol{\wedge}$ 

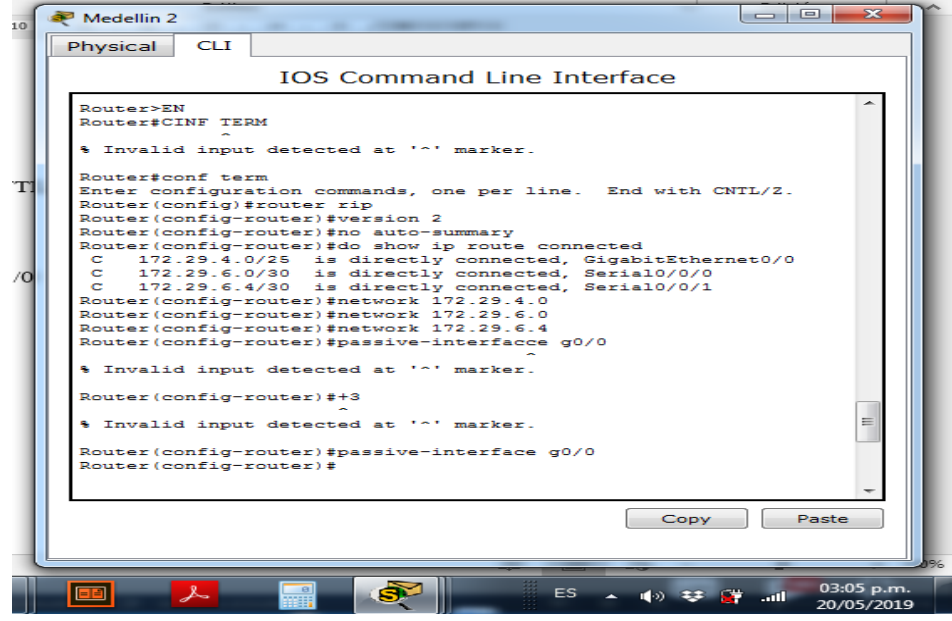

<span id="page-28-1"></span>*Ilustración 4 Configuración RIP para Medellín 2*

### <span id="page-29-0"></span>**3.2.3 MEDELLIN 3**

Router> Router>ENABLE Router#CONF TERM Enter configuration commands, one per line. End with CNTL/Z. Router(config)#router rip Router(config-router)#version 2 Router(config-router)#no auto-summary Router(config-router)#do show ip route connected C 172.29.4.128/25 is directly connected, GigabitEthernet0/0 C 172.29.6.4/30 is directly connected, Serial0/1/0 C 172.29.6.8/30 is directly connected, Serial0/0/0 C 172.29.6.12/30 is directly connected, Serial0/0/1 Router(config-router)# Router(config-router)#network 172.29.4.128 Router(config-router)#network 172.29.6.4 Router(config-router)#network 172.29.6.8 Router(config-router)#network 172.29.6.12 Router(config-router)#passive-interface g0/0 Router(config-router)# Router(config-router)#

| $\Box$<br>$\overline{\phantom{0}}$<br>$\blacksquare$ Medellin 3                                                                                                    | ╳        |
|----------------------------------------------------------------------------------------------------|----------|
| Physical<br><b>CLI</b>                                                                                                    |          |
| <b>TOS Command Line Interface</b>                                                                                                    |          |
| Router><br>Router>ENABLE<br>Router#CONF TERM<br>Enter configuration commands, one per line. End with CNTL/Z.<br>Router (config)#router rip<br>Router (config-router)#version 2<br>Router (config-router)#no auto-summary<br>Router (config-router)#do show ip route connected<br>172.29.4.128/25 is directly connected, GigabitEthernet0/0<br>c<br>c<br>172.29.6.4/30 is directly connected, Serial0/1/0<br>172.29.6.8/30 is directly connected, Serial0/0/0<br>с<br>c<br>172.29.6.12/30 is directly connected. Serial0/0/1<br>Router(config-router)#<br>Router (config-router) #network 172.29.4.128<br>Router (config-router) #network 172.29.6.4<br>Router (config-router)#network 172.29.6.8<br>Router (config-router)#network 172.29.6.12<br>Router(config-router)#passive-interface q0/0<br>Router (config-router)#<br>Router (config-router)#<br>Copy<br>Paste | ᄐ        |
|                                                                                                    |          |
| 国目<br>⊫≣<br>Fo                                                                                                    | $+ 100%$ |
| 03:06 p.m.<br>10 琴 蘭<br><b>STILL</b><br>20/05/2019                                                                                                    |          |

<span id="page-29-1"></span>*Ilustración 5 Configuración RIP para Medellín 3*

### <span id="page-30-0"></span>**3.2.4 BOGOTA 1**

Router> Router>EN Router#CONF TERM Enter configuration commands, one per line. End with CNTL/Z. Router(config)# Router(config)#ROUTER RIP Router(config-router)#version 2 Router(config-router)#no auto-summary Router(config-router)#do show ip route connected C 172.29.3.0/30 is directly connected, Serial0/1/0 C 172.29.3.4/30 is directly connected, Serial0/1/1 C 172.29.3.8/30 is directly connected, Serial0/0/1 C 209.17.220.4/30 is directly connected, Serial0/0/0 Router(config-router)#network 172.29.3.0 Router(config-router)#network 172.29.3.4 Router(config-router)#network 172.29.3.8 Router(config-router)#passive-interface s0/0/0 Router(config-router)# Router(config-router)#

<span id="page-30-1"></span>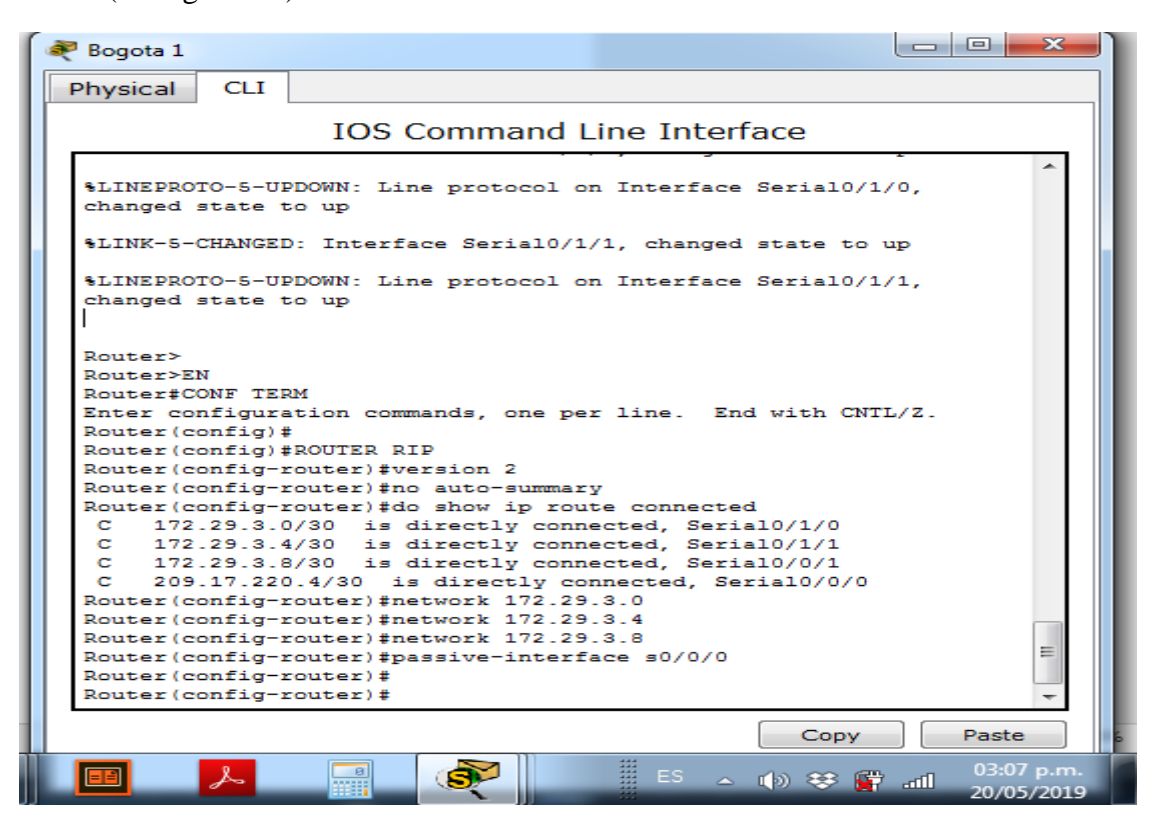

*Ilustración 6 Configuración RIP para Bogota 1*

### <span id="page-31-0"></span>**3.2.5 BOGOTA 2**

Router#conf term

Enter configuration commands, one per line. End with CNTL/Z. Router(config)#router rip Router(config-router)#version 2 Router(config-router)#no auto-summary Router(config-router)#do show ip route connected C 172.29.1.0/24 is directly connected, GigabitEthernet0/0 C 172.29.3.8/30 is directly connected, Serial0/0/0 C 172.29.3.12/30 is directly connected, Serial0/0/1 Router(config-router)#network 172.29.1.0 Router(config-router)#network 172.29.3.8 Router(config-router)#network 172.29.3.12 Router(config-router)#passive-interface g0/0 Router(config-router)#

<span id="page-31-1"></span>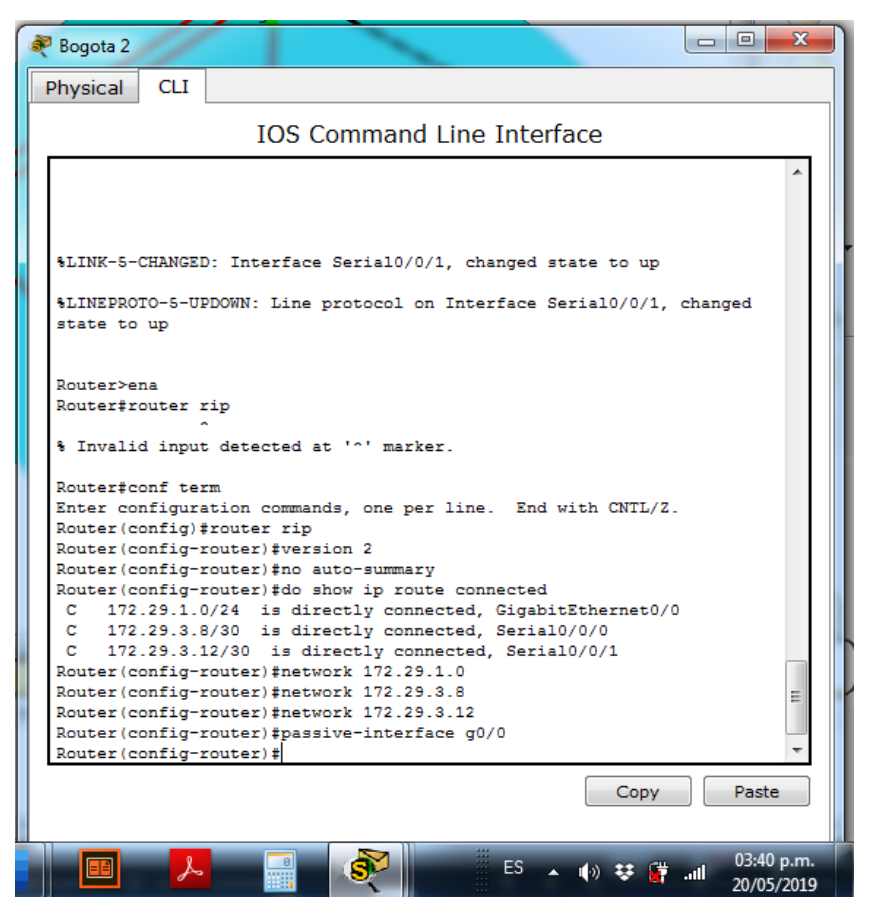

*Ilustración 7 Configuración RIP para Bogota 2*

### <span id="page-32-0"></span>**3.2.6 BOGOTA 3**

Router(config-if)#router rip Router(config-router)#version 2 Router(config-router)#no auto-summary Router(config-router)#do show ip route connected C 172.29.0.0/24 is directly connected, GigabitEthernet0/0 C 172.29.3.0/30 is directly connected, Serial0/0/0 C 172.29.3.4/30 is directly connected, Serial0/0/1 C 172.29.3.12/30 is directly connected, Serial0/1/0 Router(config-router)#network 172.29.0.0 Router(config-router)##network 172.29.3.0  $\boldsymbol{\wedge}$ % Invalid input detected at '^' marker. Router(config-router)##network 172.29.0.0  $\boldsymbol{\wedge}$ % Invalid input detected at '^' marker. Router(config-router)#network 172.29.0.0 Router(config-router)#network 172.29.3.0 Router(config-router)#network 172.29.3.4 Router(config-router)#network 172.29.3.12 Router(config-router)#passive-interface g0/0 Router(config-router)#

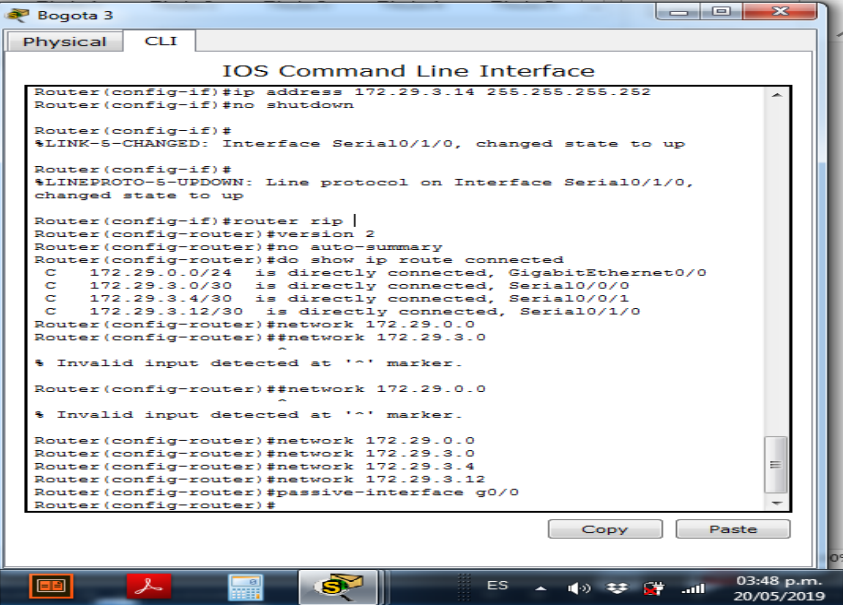

<span id="page-32-1"></span>*Ilustración 8 Configuración RIP para Bogotá 3*

# <span id="page-33-0"></span>**3.3 MOSTRANDO RUTAS Y ELEMENTOS DE LOS RUTERS BOGOTA Y MEDELLIN**

| $\Box$<br>х<br>$\Box$<br><b>Bogota 1</b>                                                                                                    |
|----------------------------------------------------------------------------------------------------|
| <b>CLI</b><br>Physical                                                                                                    |
| <b>IOS Command Line Interface</b>                                                                                                    |
| · BGP<br>D - EIGRP, EX - EIGRP external, O - OSPF, IA - OSPF inter<br>area<br>N1 - OSPF NSSA external type 1, N2 - OSPF NSSA external type<br>2                                                                                       |
| E1 - OSPF external type 1, E2 - OSPF external type 2, E -<br>EGP                                                                                                    |
| i - IS-IS, L1 - IS-IS level-1, L2 - IS-IS level-2, ia - IS-<br>IS inter area<br>* - candidate default, U - per-user static route, o - ODR<br>P - periodic downloaded static route                                                     |
| Gateway of last resort is not set                                                                                                    |
| 172.29.0.0/16 is variably subnetted, 9 subnets, 3 masks<br>172.29.0.0/24 [120/1] via 172.29.3.2, 00:00:10, Serial0/1/0<br>R<br>[120/1] via 172.29.3.6, 00:00:10, Serial0/1/1<br>172.29.1.0/24 [120/1] via 172.29.3.10, 00:00:15,<br>R |
| Serial0/0/1<br>c<br>172.29.3.0/30 is directly connected, Serial0/1/0<br>172.29.3.1/32 is directly connected, Serial0/1/0<br>L                                                                                                    |
| с<br>172.29.3.4/30 is directly connected, Serial0/1/1<br>Ŀ<br>172.29.3.5/32 is directly connected, Serial0/1/1<br>c<br>172.29.3.8/30 is directly connected, Serial0/0/1                                                               |
| L<br>172.29.3.9/32 is directly connected, Serial0/0/1<br>172.29.3.12/30 [120/1] via 172.29.3.10, 00:00:15,<br>R<br>Ξ<br>Seria10/0/1<br>[120/1] via 172.29.3.2, 00:00:10,                                                              |
| Seria10/1/0<br>Copy<br>Paste                                                                                                    |
| 03:54 p.m.<br>ES.<br>$\rightarrow$ (a) $\rightarrow$<br><b>Starting</b><br>20/05/2019                                                                                                    |

<span id="page-33-1"></span>*Ilustración 9 Ruta de Bogota 1*

| $M$ Medellin $1$                                                                                 | E          |
|--------------------------------------------------------------------------------------------------|------------|
| <b>CLI</b><br>Physical                                                                           |            |
| <b>IOS Command Line Interface</b>                                                                |            |
|                                                                                                  |            |
|                                                                                                  |            |
| Router>ENABLE                                                                                    |            |
| Router#SHOW IP ROUTE                                                                             |            |
| Codes: L - local, C - connected, S - static, R - RIP, M - mobile, B - BGP                        |            |
| D - EIGRP, EX - EIGRP external, O - OSPF, IA - OSPF inter area                                   |            |
| N1 - OSPF NSSA external type 1, N2 - OSPF NSSA external type 2                                   |            |
| E1 - OSPF external type 1, E2 - OSPF external type 2, E - EGP                                    |            |
| i - IS-IS, L1 - IS-IS level-1, L2 - IS-IS level-2, ia - IS-IS inter area                         |            |
| * - candidate default, U - per-user static route, o - ODR                                        |            |
| P - periodic downloaded static route                                                             |            |
| Gateway of last resort is not set                                                                |            |
| 172.29.0.0/16 is variably subnetted, 9 subnets, 3 masks                                          |            |
| 172.29.4.0/25 [120/1] via 172.29.6.2, 00:00:19, Serial0/0/1<br>R                                 |            |
| R<br>172.29.4.128/25 [120/1] via 172.29.6.14, 00:00:17, Serial0/1/1                              |            |
| [120/1] via 172.29.6.10, 00:00:17, Serial0/1/0                                                   |            |
| с<br>172.29.6.0/30 is directly connected, Serial0/0/1                                            |            |
| L<br>172.29.6.1/32 is directly connected, Serial0/0/1                                            |            |
| R<br>172.29.6.4/30 [120/1] via 172.29.6.2, 00:00:19, Serial0/0/1                                 |            |
| [120/1] via 172.29.6.14, 00:00:17, Serial0/1/1<br>[120/1] via 172.29.6.10, 00:00:17, Serial0/1/0 |            |
| с<br>172.29.6.8/30 is directly connected, Serial0/1/0                                            |            |
| L<br>172.29.6.9/32 is directly connected, Serial0/1/0                                            |            |
| 172.29.6.12/30 is directly connected, Serial0/1/1                                                |            |
| --More--                                                                                         |            |
| Copy                                                                                             | Paste      |
|                                                                                                  |            |
|                                                                                                  |            |
| J List Window                                                                                    |            |
| Ш                                                                                                |            |
| $ES$ $\wedge$ $\uparrow$ $\uparrow$ $\uparrow$ $\uparrow$ $\uparrow$ $\uparrow$ $\uparrow$<br>W  | 03:56 p.m. |
|                                                                                                  | 20/05/2019 |

<span id="page-34-2"></span>*Ilustración 10 Ruta de Medellin 1*

# <span id="page-34-0"></span>**3.4 RUTA POR DEFECTO HACIA EL ISP**

# <span id="page-34-1"></span>**3.4.1 MEDELLIN**

Router#conf term Enter configuration commands, one per line. End with CNTL/Z. Router(config)#ip 0.0.0.0 0.0.0.0 209.17.220.1  $\boldsymbol{\wedge}$ 

% Invalid input detected at '^' marker. Router(config)#ip route 0.0.0.0 0.0.0.0 209.17.220.1 Router(config)#router rip Router(config-router)#default-information originate Router(config-router)#

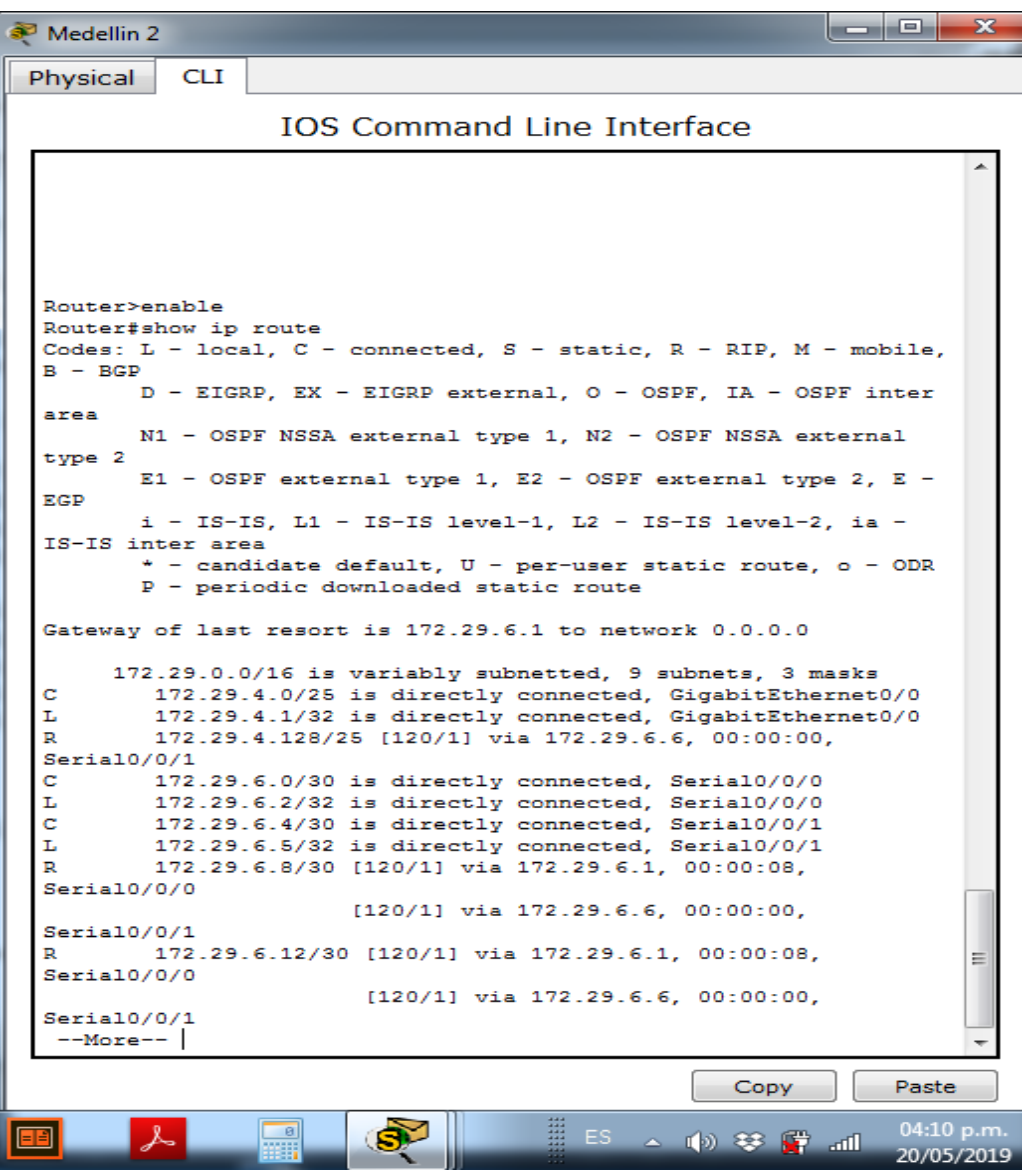

<span id="page-35-1"></span>*Ilustración 11 Ruta por defecto Medellin 2*

### <span id="page-35-0"></span>**3.4.2 BOGOTA**

Router>ENABLE Router#conf term Enter configuration commands, one per line. End with CNTL/Z.
Router(config)#ip route 0.0.0.0 0.0.0.0 209.17.220.5 Router(config)#router rip Router(config-router)#default-information originate Router(config-router)#

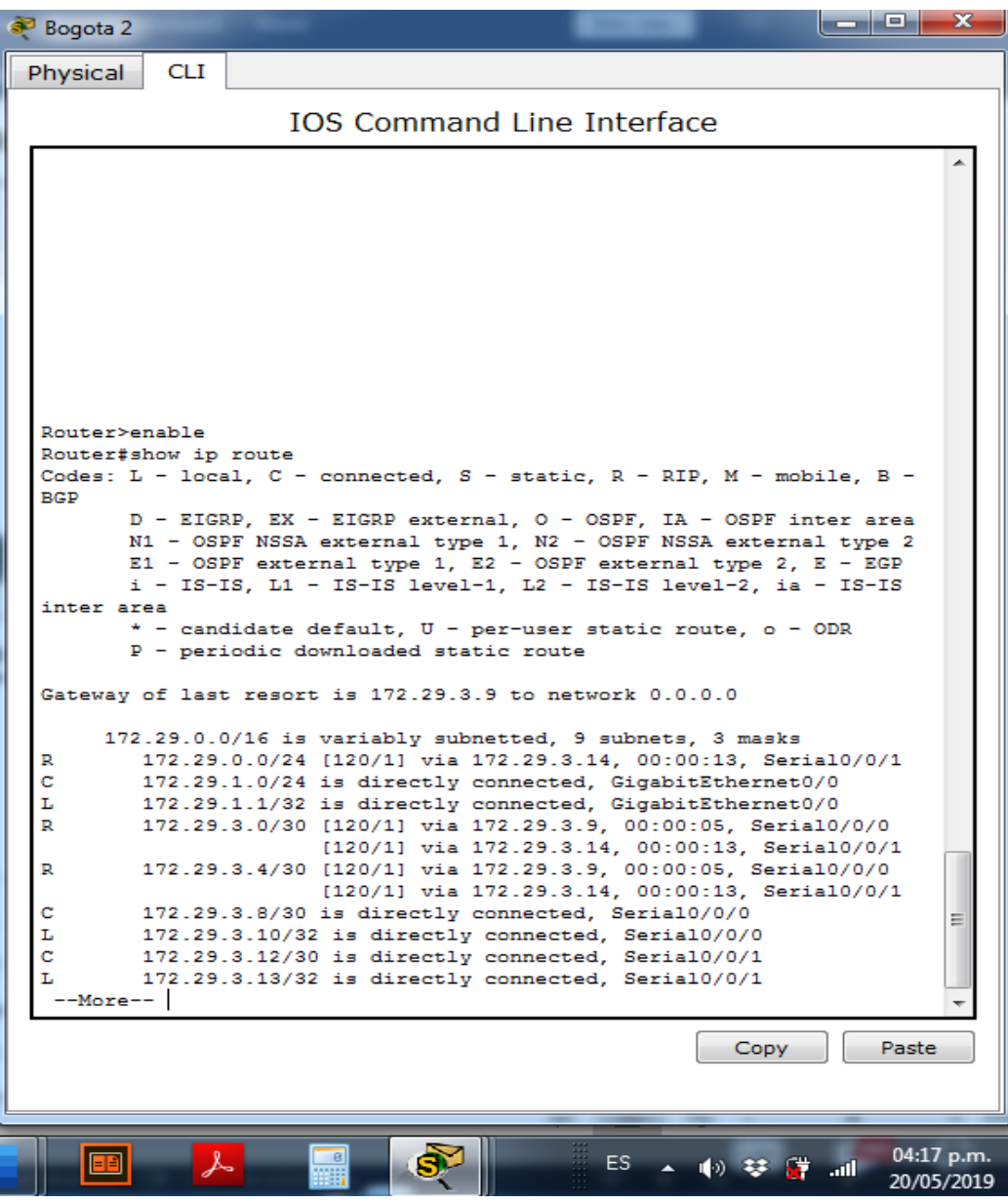

*Ilustración 12 Ruta por defecto Bogota 2*

# **3.5 ROUTER ISP CON RUTA ESTÁTICA**

Router#

Router#conf term

Enter configuration commands, one per line. End with CNTL/Z. Router(config)#ip route 172.29.4.0 255.255.252.0 209.17.220.2 Router(config)#ip route 172.29.0.0 255.255.252.0 209.17.220.6 Router(config)#

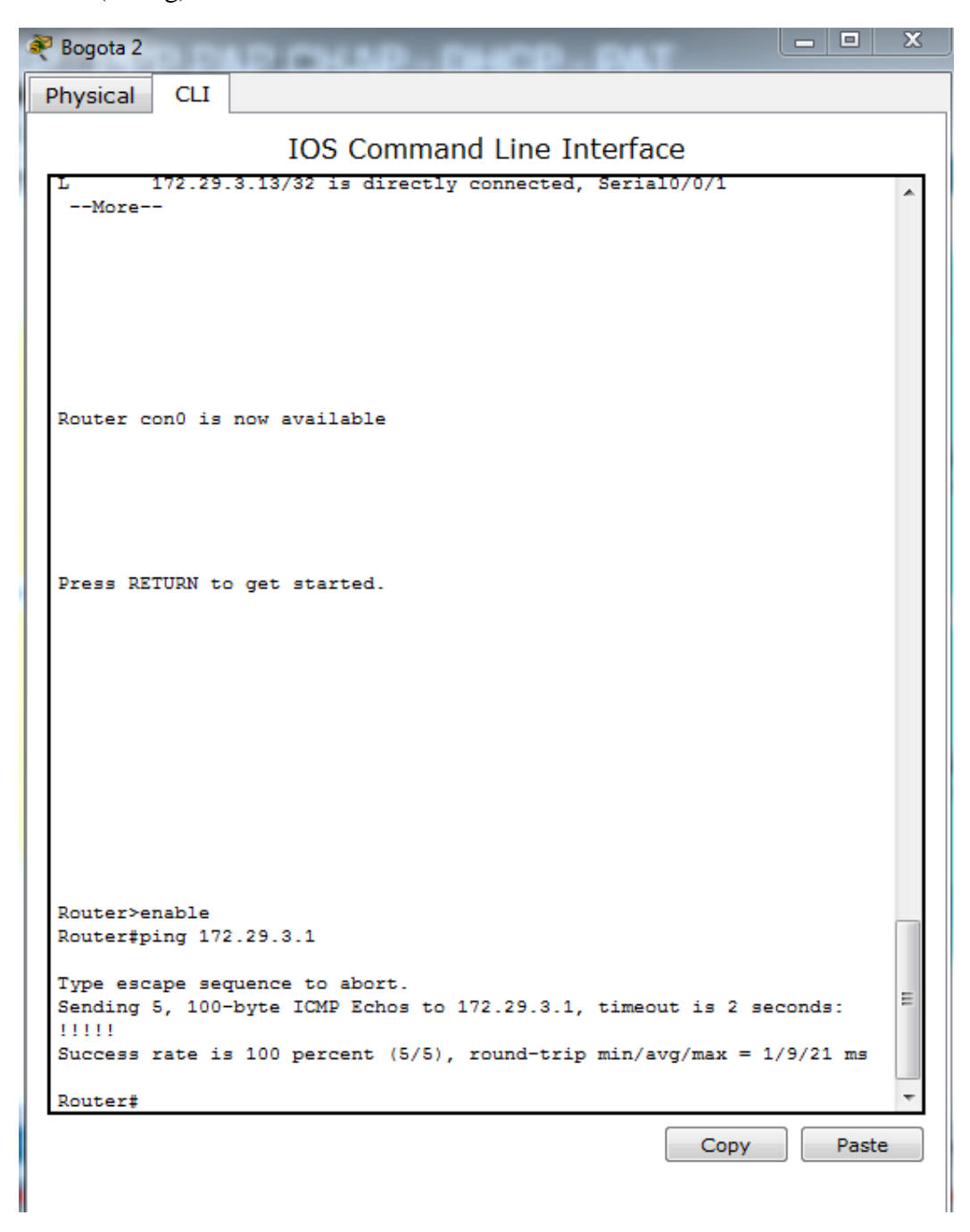

*Ilustración 13 Ruta estatica Bogota 2*

## **3.6 BALANCEO DE CARGA Y VISUALIZACION DE RUTAS REDUNDANTES**

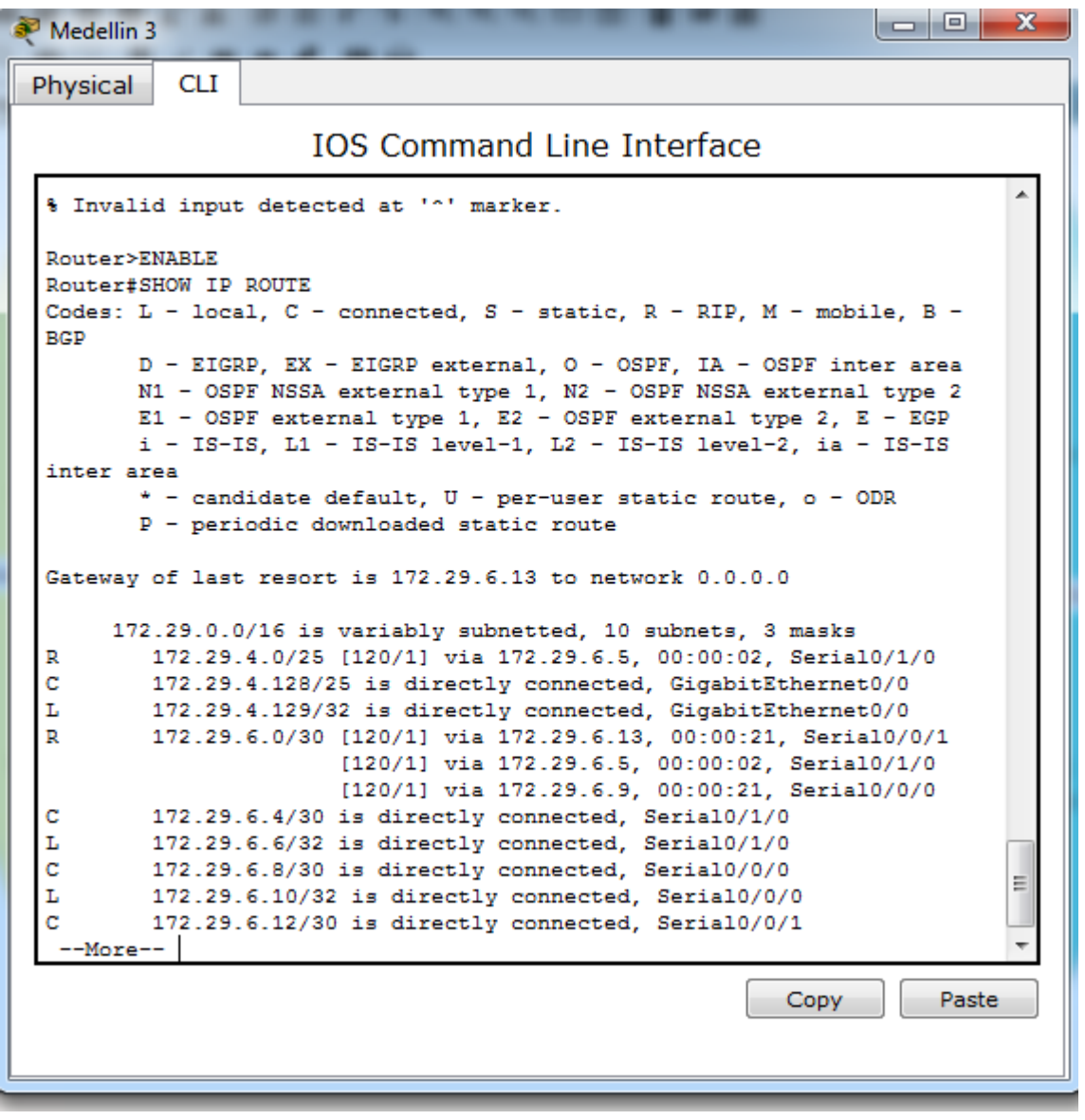

*Ilustración 14Ruta redundante Medellin 3*

## **3.7 CONFIGURACION ENCAPSULAMIENTO Y AUTENTICACIÓN PPP**

```
3.7.1 ISP
```
Router>ENAB Router#conf term Enter configuration commands, one per line. End with CNTL/Z. Router(config)#host name ISP  $\wedge$ % Invalid input detected at '^' marker. Router(config)#HOSTNAME ISP ISP(config)# ISP(config)#username medellin password medellin123 ISP(config)# ISP(config)#int s0/0/0 ISP(config-if)#encapsulation ppp ISP(config-if)# %LINEPROTO-5-UPDOWN: Line protocol on Interface Serial0/0/0, changed state to down ISP(config-if)#ppp autentication pap

 $\wedge$ % Invalid input detected at '^' marker. ISP(config-if)#ppp authentication pap ISP(config-if)#ppp pap sent-username ISP password medellin123 ISP(config-if)#

## **3.7.2 MEDELLIN**

Router>ENABLE Router#conf term Enter configuration commands, one per line. End with CNTL/Z. Router(config)#hostname medellin medellin(config)#username ISP password medellin123 medellin(config)# %LINEPROTO-5-UPDOWN: Line protocol on Interface Serial0/0/0, changed state to down

medellin(config)#int s0/0/0 medellin(config-if)#encapsulation ppp medellin(config-if)#ppp authentication pap medellin(config-if)#ppp pap sent-username medellin password medellin123 medellin(config-if)# %LINEPROTO-5-UPDOWN: Line protocol on Interface Serial0/0/0, changed state to up

medellin(config-if)#

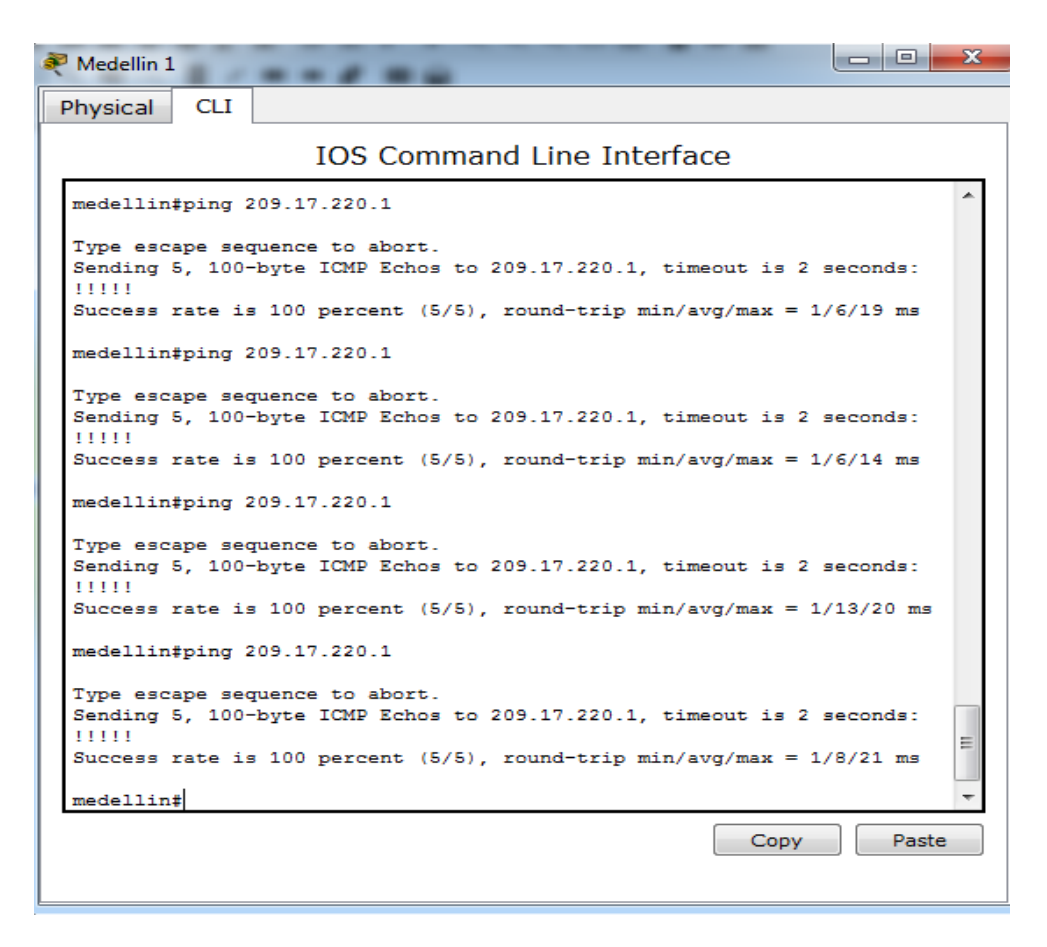

*Ilustración 15 Encapsulamiento y autenticación PPP Medellín 1*

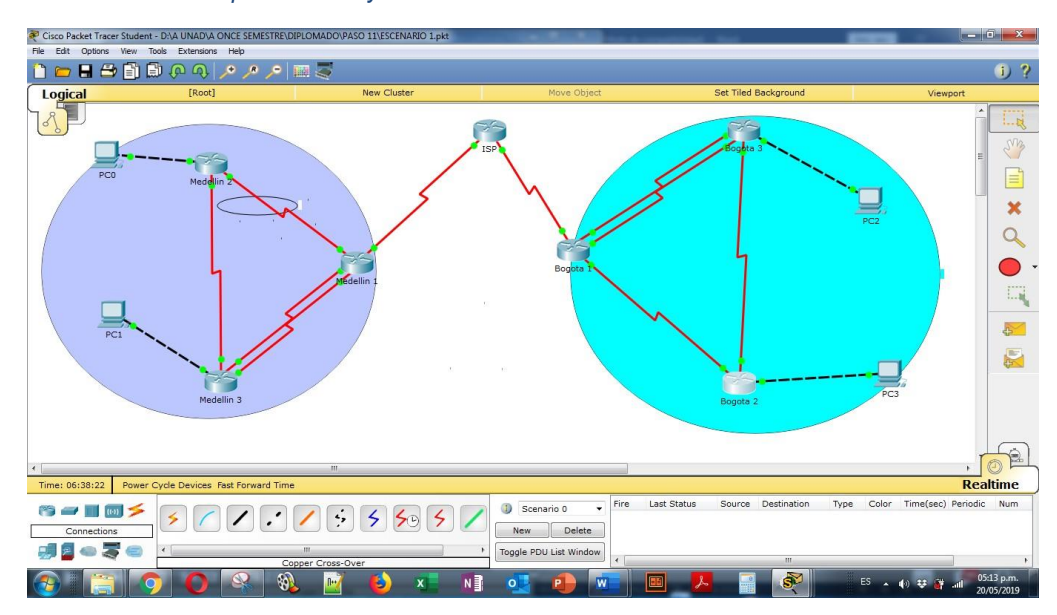

*Ilustración 16 Verificación de las diferentes redes*

## **3.8 CONFIGURACIÓN DEL SERVICIO DHCP**

### **3.8.1 MEDELLIN**

Router>enable Router#conf term Enter configuration commands, one per line. End with CNTL/Z. Router(config)#ip dhcp excluded-address 172.29.4.1.172.29.4.5  $\boldsymbol{\wedge}$ % Invalid input detected at '^' marker. Router(config)#ip dhcp excluded-address 172.29.4.1 172.29.4.5 Router(config)#ip dhcp excluded-address 172.29.4.129 172.29.4.133 Router(config)#ip dhcp pool med123 Router(dhcp-config)#network 172.29.4.0 255.255.255.128 Router(dhcp-config)#default-router 172.29.4.1 Router(dhcp-config)#dns-server 8.8.8.8 Router(dhcp-config)#exit Router(config)#dhcp pool med1234 ^ % Invalid input detected at '^' marker. Router(config)#ip dhcp pool med1234 Router(dhcp-config)#network 172.29.4.128 255.255.255.128 Router(dhcp-config)#default-router 172.29.4.129

Router(dhcp-config)#dns-server 8.8.8.8

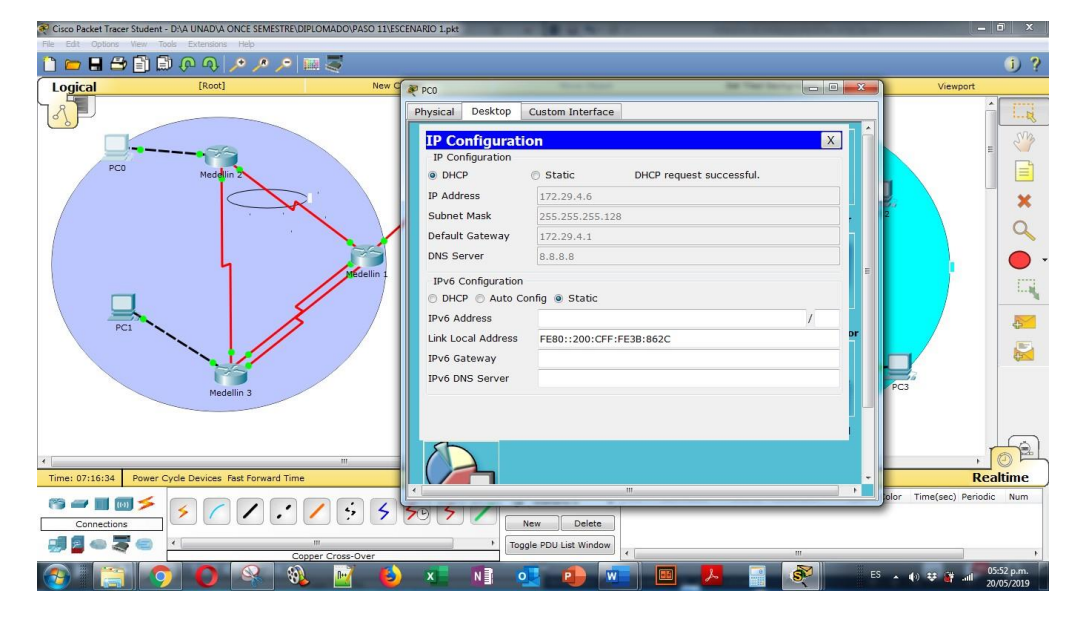

*Ilustración 17 Servicio DHCP PCB*

Router>ENABLE

Router#CONF TERM Enter configuration commands, one per line. End with CNTL/Z. Router(config)#int g0/0 Router(config-if)#ip helper-addres 172.29.6.5 Router(config-if)#

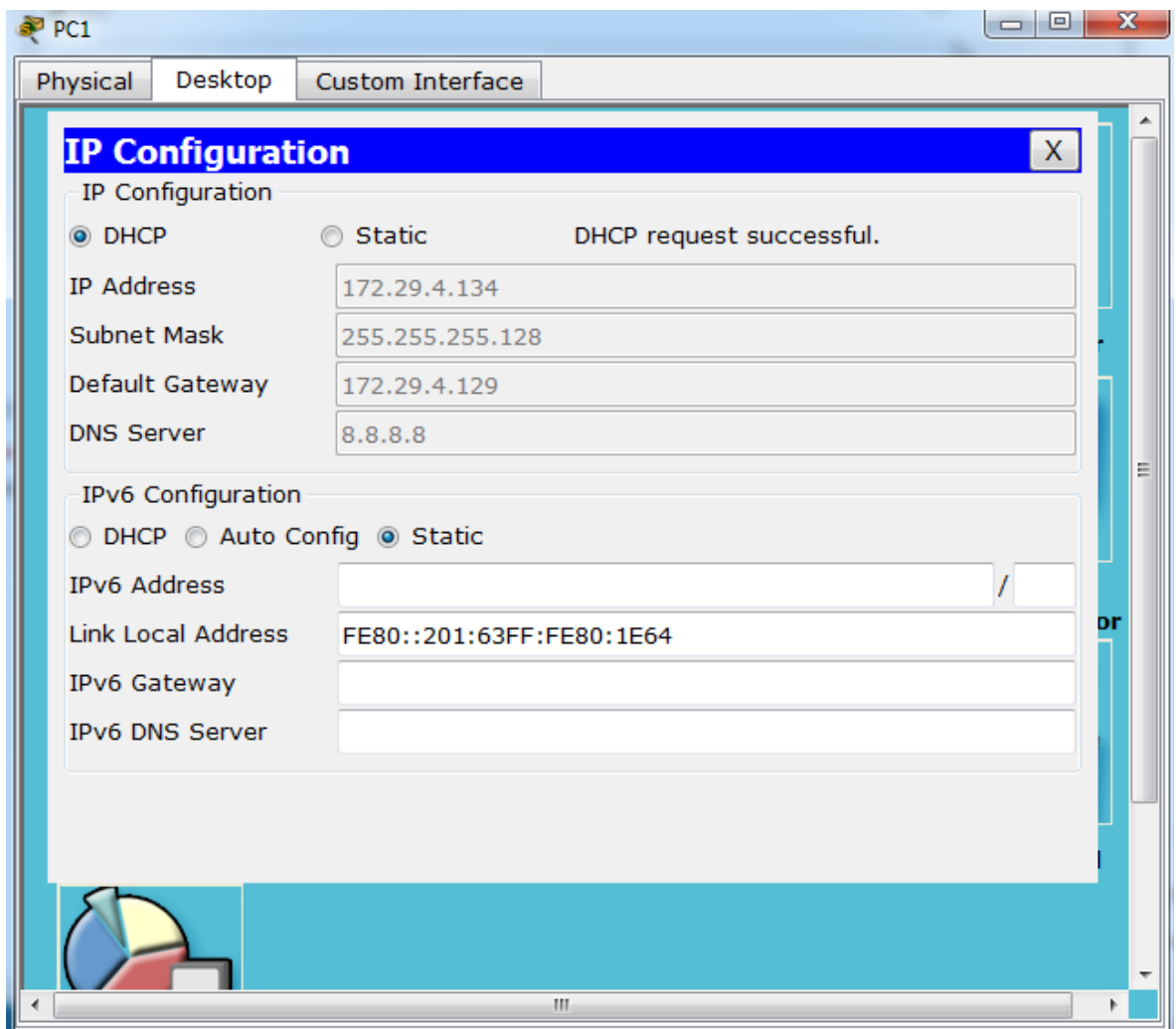

*Ilustración 18 servicio DHCP PC1*

## **3.8.2 BOGOTA**

Router>ENABLE Router#conf term Enter configuration commands, one per line. End with CNTL/Z. Router(config)#ip dhcp excluded-address 172.29.1.1 172.29.1.5 Router(config)#ip dhcp excluded-address 172.29.0.1 172.29.0.5 Router(config)#ip dhcp pool bog123 Router(dhcp-config)#network 172.29.1.0 255.255.255.0 Router(dhcp-config)#default-router 172.29.1.1 Router(dhcp-config)#dns-server 8.8.8.8 Router(dhcp-config)#ip dhcp pool bog1234 Router(dhcp-config)#network 172.29.0.0 255.255.255.0 Router(dhcp-config)#default-router 172.29.0.1 Router(dhcp-config)#dns-server 8.8.8.8 Router(dhcp-config)#

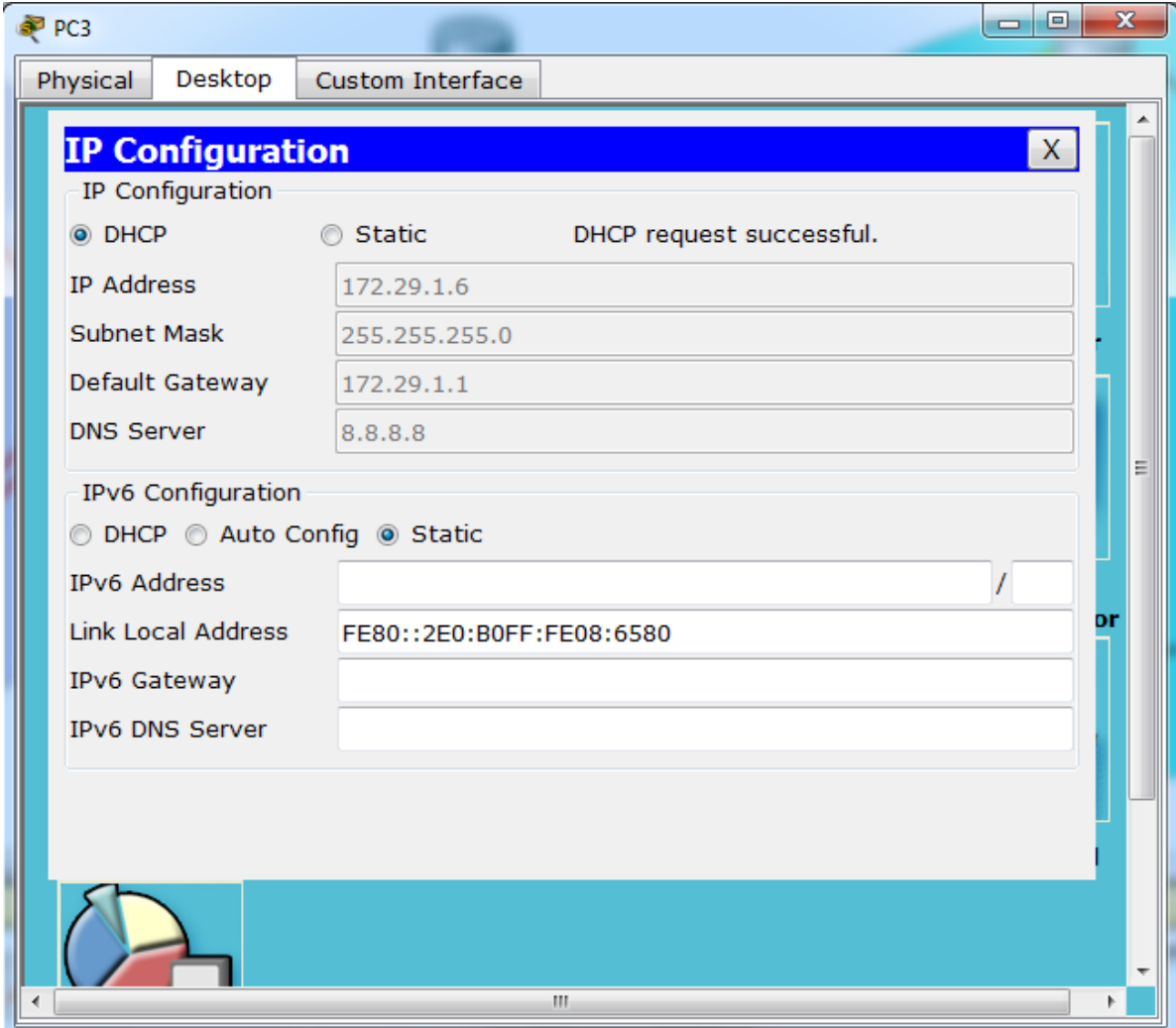

*Ilustración 19 Servicio DHCP PC3*

Router>enable Router#conf term Enter configuration commands, one per line. End with CNTL/Z. Router(config)#int g0/0 Router(config-if)#ip helper-address 172.29.3.13 Router(config-if)#

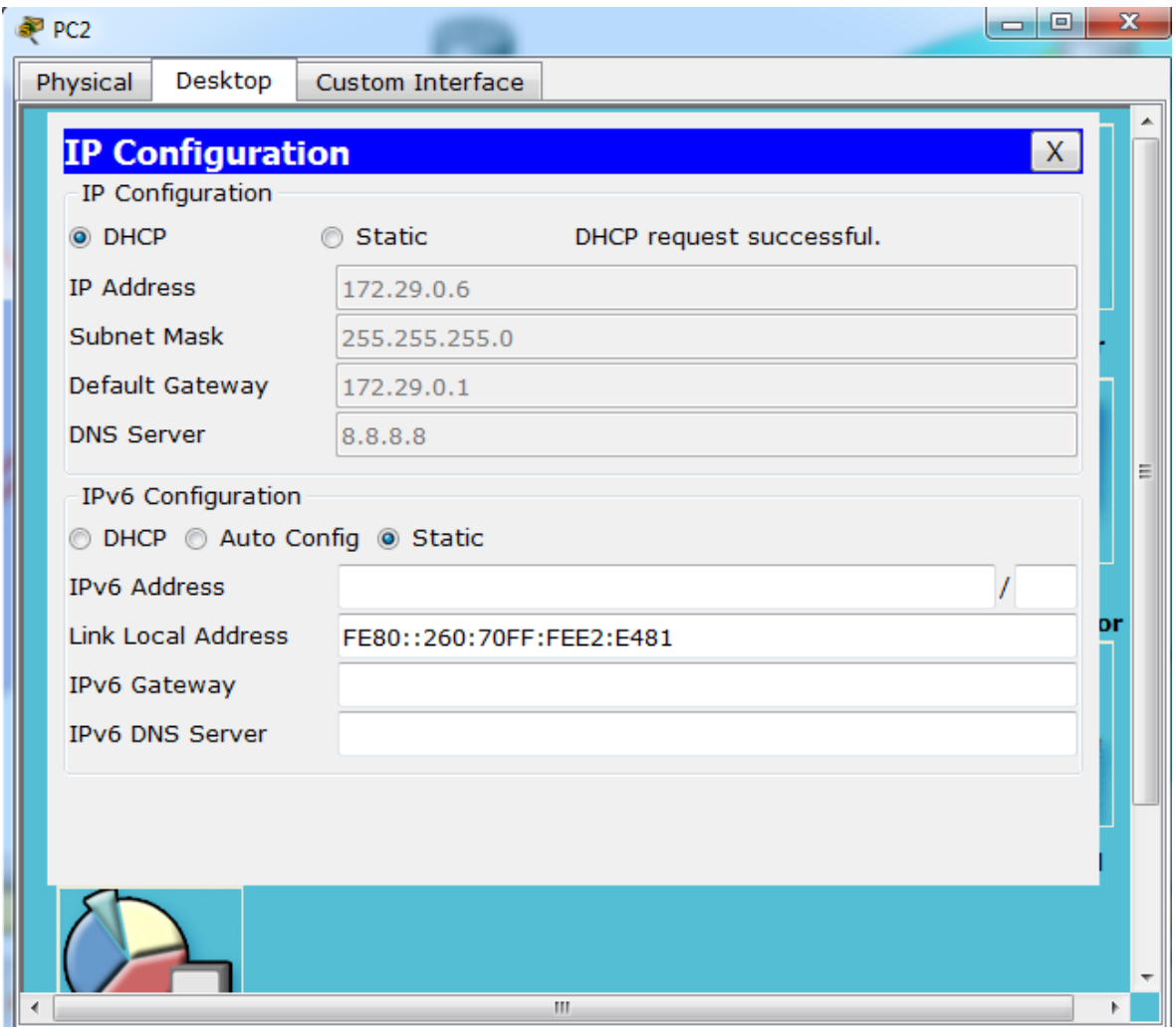

*Ilustración 20 Servicio DHCP PC2*

### **3.9 PING ENTRE PC**

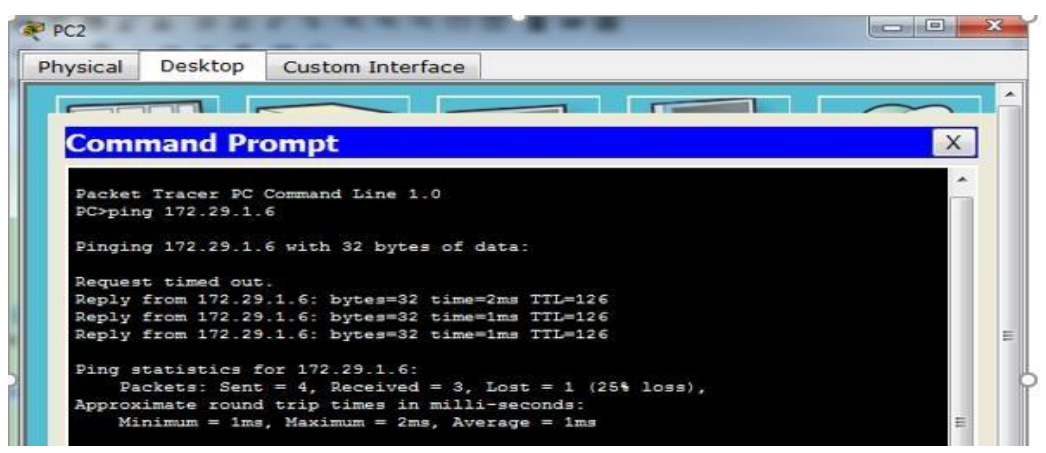

*Ilustración 21 Ping en PC2*

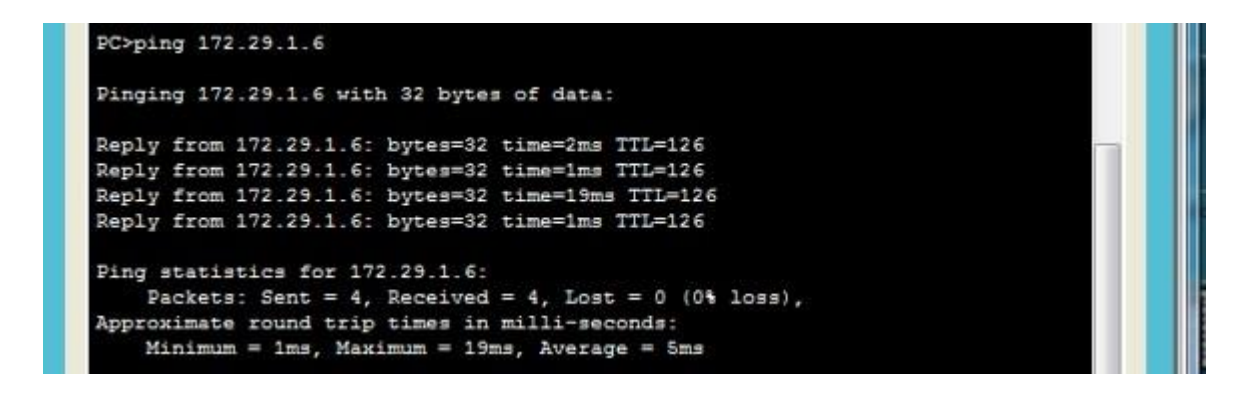

*Ilustración 22 Ping PC*

## **3.10 CONFIGURACION PAT**

#### **3.10.1 MEDELLIN**

medellin>enable medellin#conf term Enter configuration commands, one per line. End with CNTL/Z. medellin(config)#ip nat inside source list 1 interface s0/0/0 overload medellin(config)#access-list 1 permit 172.29.4.0 0.0.0.3.255  $\wedge$ 

% Invalid input detected at '^' marker.

medellin(config)#access-list 1 permit 172.29.4.0 0.0.3.255 medellin(config)#int s0/0/0 medellin(config-if)#ip nat outside medellin(config-if)#int s0/0/1 medellin(config-if)#ip nat inside medellin(config-if)#int s0/1/0 medellin(config-if)#ip nat inside medellin(config-if)#int s0/1/1 medellin(config-if)#ip nat inside medellin(config-if)#

### **3.10.2 BOGOTA**

Router>ENABLE Router#conf term Enter configuration commands, one per line. End with CNTL/Z. Router(config)#ip nat inside source list 1 interface s0/0/0 overload Router(config)#access-list 1 permit 172.29.0.0 0.0.3.255 Router(config)#int s0/0/0 Router(config-if)#ip nat outside Router(config-if)#int s0/0/1 Router(config-if)#ip nat inside Router(config-if)#int s0/1/0 Router(config-if)#ip nat inside Router(config-if)#int s0/1/1 Router(config-if)#ip nat inside Router(config-if)#

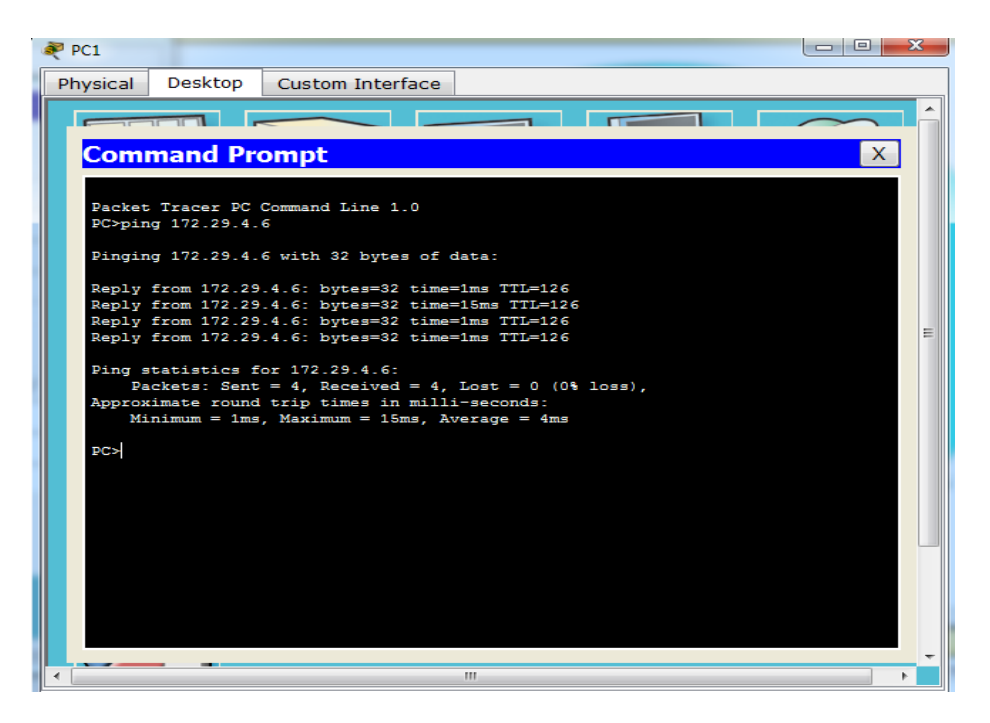

*Ilustración 23 Ping PC1*

#### **Aqui el ping debe fallar**

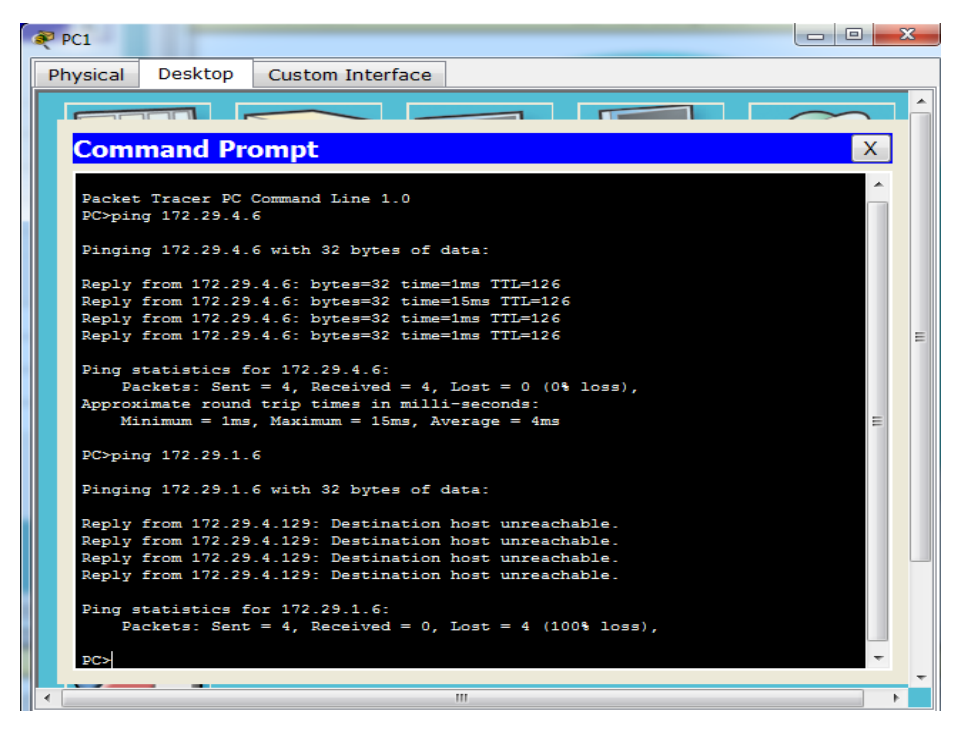

*Ilustración 24 Ping fallando en PC1*

### **3.11 ASIGNACION DE CLAVES DE SEGURIDAD**

#### **3.11.1 MEDELLIN**

Router>enable Router#conf term Enter configuration commands, one per line. End with CNTL/Z. Router(config)#no ip domain-lookup Router(config)#service password-encryption Router(config)#enable secret class Router(config)#banner motd %john bustos% Router(config)#line console 0 Router(config-line)#password escenario1 Router(config-line)#login Router(config-line)#hostname medellin2 medellin2(config)# medellin2(config)#

#### **3.11.2 BOGOTA**

Router(config)# Router(config)#no ip domain-lookup Router(config)#service password-encryption Router(config)#enable secret class Router(config)#banner motd %john bustos% Router(config)#line console 0 Router(config-line)#password escenario1 Router(config-line)#login Router(config-line)#hostname bogota2

## **4 DESCRIPCION DEL ESCENARIO 2**

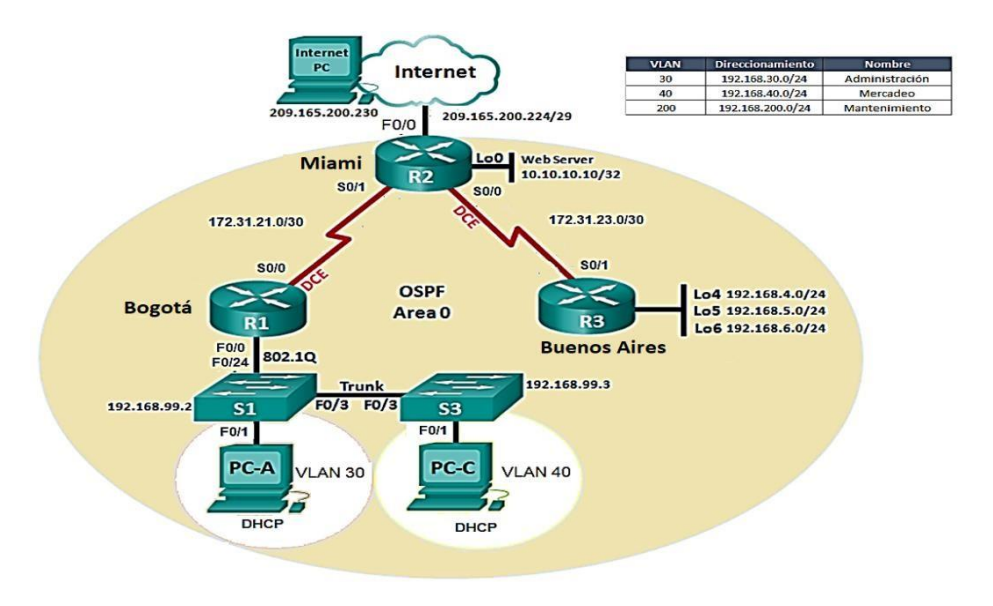

*Ilustración 25 Topología escenario 2*

Escenario: Una empresa de Tecnología posee tres sucursales distribuidas en las ciudades de Miami, Bogotá y Buenos Aires, en donde el estudiante será el administrador de la red, el cual deberá configurar e interconectar entre sí cada uno de los dispositivos que forman parte del escenario, acorde con los lineamientos establecidos para el direccionamiento IP, protocolos de enrutamiento y demás aspectos que forman parte de la topología de red.

1. Configurar el direccionamiento IP acorde con la topología de red para cada uno de los dispositivos que forman parte del escenario

2. Configurar el protocolo de enrutamiento OSPFv2 bajo los siguientes criterios:

OSPFv2 area 0

Configuration Item or TaskSpecification

Router ID R11.1.1.1

Router ID R25.5.5.5

Router ID R38.8.8.8

Configurar todas las interfaces LAN como pasivas Establecer el ancho de banda para enlaces seriales en 256 Kb/s Ajustar el costo en la métrica de S0/0 a 9500

Verificar información de OSPF

• Visualizar tablas de enrutamiento y routers conectados por OSPFv2

• Visualizar lista resumida de interfaces por OSPF en donde se ilustre el costo de cada interface

• Visualizar el OSPF Process ID, Router ID, Address summarizations, Routing Networks, and passive interfaces configuradas en cada router.

3. Configurar VLANs, Puertos troncales, puertos de acceso, encapsulamiento, Inter-VLAN Routing y Seguridad en los Switches acorde a la topología de red establecida.

4. En el Switch 3 deshabilitar DNS lookup

5. Asignar direcciones IP a los Switches acorde a los lineamientos.

6. Desactivar todas las interfaces que no sean utilizadas en el esquema de red.

7. Implement DHCP and NAT for IPv4

8. Configurar R1 como servidor DHCP para las VLANs 30 y 40.

9. Reservar las primeras 30 direcciones IP de las VLAN 30 y 40 para configuraciones estáticas.

Configurar DHCP pool para VLAN 30 Name: ADMINISTRACION

DNS-Server: 10.10.10.11

Domain-Name: ccna-unad.com

Establecer default gateway.

Configurar DHCP pool para VLAN 40 Name: MERCADEO

DNS-Server: 10.10.10.11

Domain-Name: ccna-unad.com

Establecer default gateway.

10. Configurar NAT en R2 para permitir que los host puedan salir a internet

11. Configurar al menos dos listas de acceso de tipo estándar a su criterio en para restringir o permitir tráfico desde R1 o R3 hacia R2.

12. Configurar al menos dos listas de acceso de tipo extendido o nombradas a su criterio en para restringir o permitir tráfico desde R1 o R3 hacia R2.

13. Verificar procesos de comunicación y redireccionamiento de tráfico en los routers mediante el uso de Ping y Traceroute.

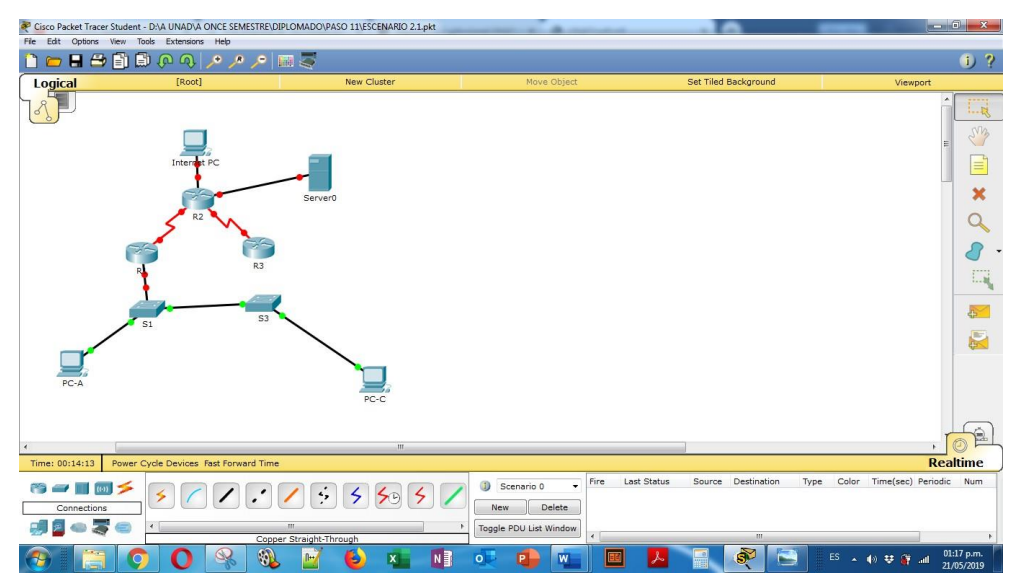

## **4.1 DESARROLLO ESCENARIO 2**

*Ilustración 26 Desarrollo de la topología escenario 2*

## **4.2 CONFIGURACIÓN BASICA**

#### **4.2.1 R1**

Router>ENABLE

Router#conf term Enter configuration commands, one per line. End with CNTL/Z. Router(config)#hostname bogota bogota(config)#no ip domain-lookup bogota(config)#enable secret class bogota(config)#line console 0 bogota(config-line)#password cisco bogota(config-line)#login bogota(config-line)#line vty 0 15 bogota(config-line)#password cisco bogota(config-line)#login bogota(config-line)#exit bogota(config)#service password-encryption bogota(config)#banner motd \$acceso no permitido\$ bogota(config)#

#### **4.2.2 R2**

Router>enable Router#conf term Enter configuration commands, one per line. End with CNTL/Z. Router(config)#hostname miami miami(config)#no ip domain-lookup miami(config)#enable secret class miami(config)#line console 0 miami(config-line)#password cisco miami(config-line)#login miami(config-line)#line vty 0 15 miami(config-line)#password cisco miami(config-line)#login miami(config-line)#exit miami(config)#service password-encryption miami(config)#banner motd \$acceso no permitido\$ miami(config)#

## **4.2.3 R3**

Router>enable Router#conf term Enter configuration commands, one per line. End with CNTL/Z. Router(config)#hostname buenosaires buenosaires(config)#no ip domain-lookup buenosaires(config)#enable secret class buenosaires(config)#line console 0 buenosaires(config-line)#password cisco buenosaires(config-line)#login buenosaires(config-line)#line vty 0 15 buenosaires(config-line)#password cisco buenosaires(config-line)#login buenosaires(config-line)#exit buenosaires(config)#service password-encryption buenosaires(config)#banner motd \$acceso no permitido\$ buenosaires(config)#

## **4.2.4 S1**

Switch>ENABLE Switch#conf termin Enter configuration commands, one per line. End with CNTL/Z. Switch(config)#hosname S1  $\Lambda$ % Invalid input detected at '^' marker. Switch(config)#hostname S1 S1(config)#no ip domain-lookup S1(config)#enable secret class S1(config)#line console 0 S1(config-line)#password cisco S1(config-line)#login S1(config-line)#line vty 0 15 S1(config-line)#password cisco S1(config-line)#login S1(config-line)#exit S1(config)#service password-encryption S1(config)#banner motd \$acceso no permitido\$ S1(config)#

## **4.2.5 S3**

Switch>ENABLE Switch#CONF TERM Enter configuration commands, one per line. End with CNTL/Z. Switch(config)#hostname S3 S3(config)#no ip domain-lookup S3(config)#enable secret class S3(config)#line console 0 S3(config-line)#password cisco S3(config-line)#login S3(config-line)#line vty 0 15 S3(config-line)#password cisco S3(config-line)#login S3(config-line)#exit S3(config)#service password-encryption S3(config)#banner motd \$acceso no permitido Enter TEXT message. End with the character '\$'.

S3(config)##banner motd \$acceso no permitido\$  $\wedge$ % Invalid input detected at '^' marker. S3(config)#banner motd \$acceso no permitido\$ S3(config)#

## **4.3 CONFIGURACION DEL DIRECCIONAMIENTO IP**

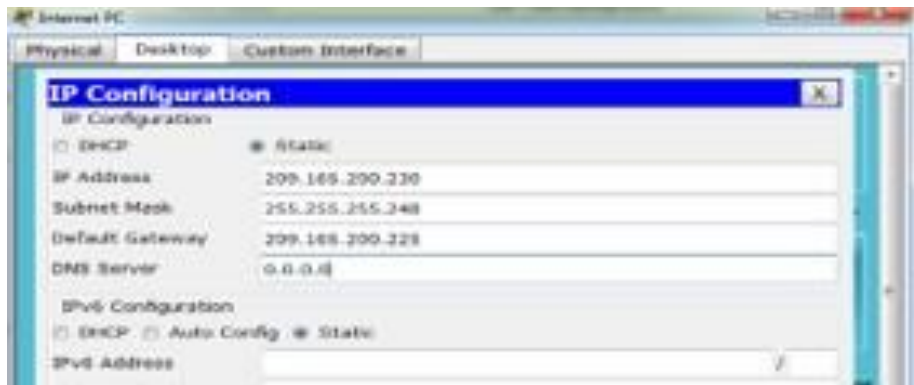

*Ilustración 27 Configuración IP PC*

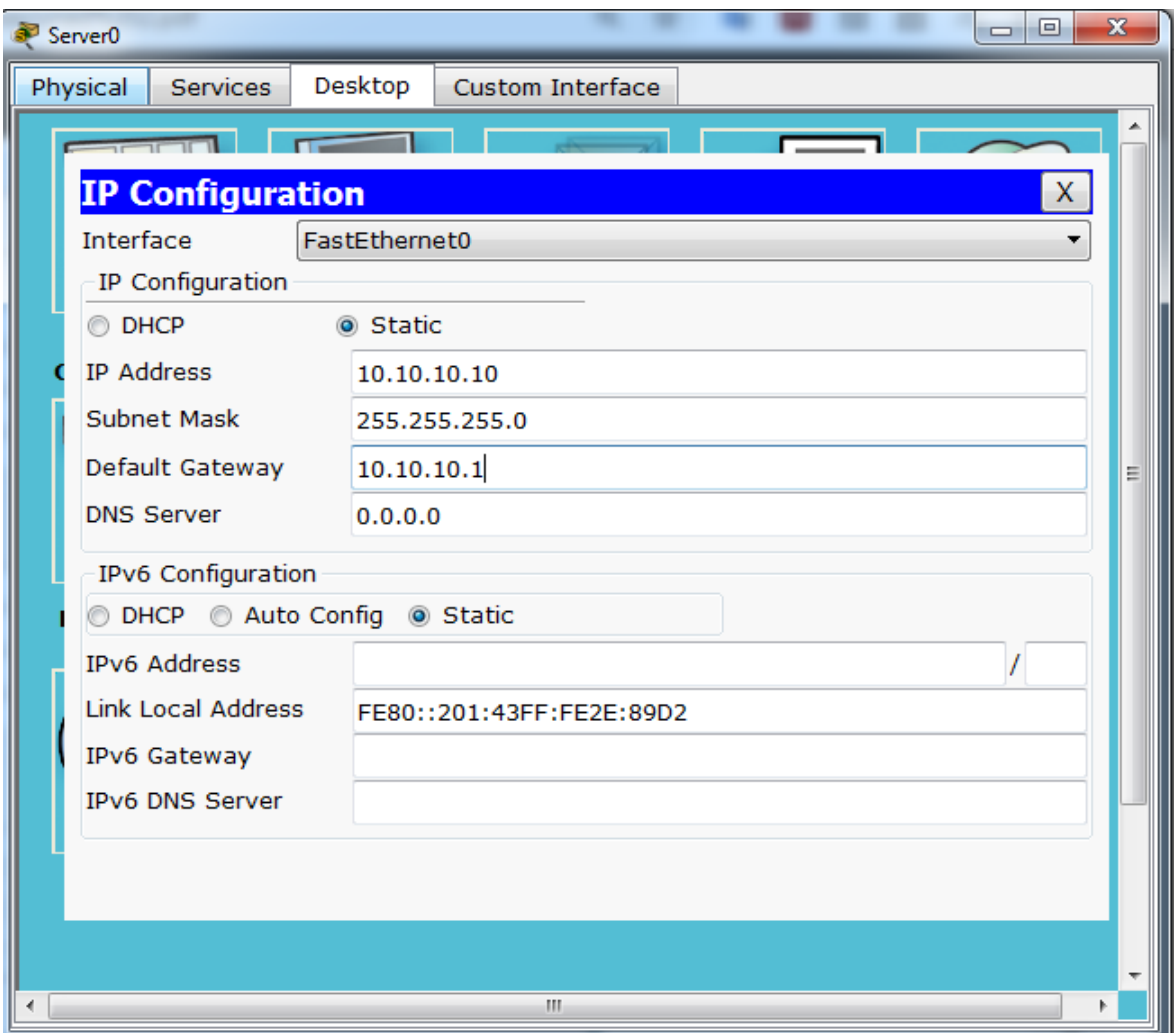

*Ilustración 28 Configuración IP Servidor*

## **4.3.1 R1**

bogota>enable bogota#configure terminal Enter configuration commands, one per line. End with CNTL/Z. bogota(config)#interface Serial0/0/0 bogota(config-if)#no shutdown

%LINK-5-CHANGED: Interface Serial0/0/0, changed state to down

bogota(config-if)#clock rate 128000 bogota(config-if)#ip address 172.31.21.1 255.255.255.252 bogota(config-if)#exit bogota(config)#exit bogota# %SYS-5-CONFIG\_I: Configured from console by console

bogota#copy running-config startup-config Destination filename [startup-config]? ok %Error copying nvram:ok (Invalid argument) bogota#

#### **4.3.2 R2**

miami>ENABLE miami#configure terminal Enter configuration commands, one per line. End with CNTL/Z. miami(config)#interface Serial0/0/1 miami(config-if)#no shutdown

miami(config-if)# %LINK-5-CHANGED: Interface Serial0/0/1, changed state to up

miami(config-if)# %LINEPROTO-5-UPDOWN: Line protocol on Interface Serial0/0/1, changed state to up

00:24:03: %OSPF-5-ADJCHG: Process 1, Nbr 1.1.1.1 on Serial0/0/1 from LOADING to FULL, Loading Done

miami(config-if)#no clock rate This command applies only to DCE interfaces miami(config-if)#ip address 172.31.21.2 255.255.255.252 miami(config-if)#exit miami(config)#interface Serial0/0/0 miami(config-if)#no shutdown

%LINK-5-CHANGED: Interface Serial0/0/0, changed state to down miami(config-if)##clock rate 128000  $\Lambda$ % Invalid input detected at '^' marker. miami(config-if)#clock rate 128000 miami(config-if)#ip address 172.31.23.2 255.255.255.252 miami(config-if)#exit

miami(config)#interface GigabitEthernet0/0 %Invalid interface type and number miami(config)#interface GigabitEthernet0/0 %Invalid interface type and number miami(config)#INTERFACE fastEthernet0/0 miami(config-if)#no shutdown

miami(config-if)# %LINK-5-CHANGED: Interface FastEthernet0/0, changed state to up

%LINEPROTO-5-UPDOWN: Line protocol on Interface FastEthernet0/0, changed state to up ip address 209.165.200.225 255.255.255.248 miami(config-if)#exit

miami(config)#interface GigabitEthernet0/1 %Invalid interface type and number miami(config)#interface fastEthernet0/1 miami(config-if)#no shutdown

miami(config-if)# %LINK-5-CHANGED: Interface FastEthernet0/1, changed state to up

miami(config-if)#ip address 10.10.10.1 255.255.255.0 miami(config-if)#exit miami(config)#exit miami# %SYS-5-CONFIG\_I: Configured from console by console

miami#

## **4.3.3 R3**

buenosaires>enable buenosaires#configure terminal Enter configuration commands, one per line. End with CNTL/Z. buenosaires(config)#interface Serial0/0/1 buenosaires(config-if)#no clock rate This command applies only to DCE interfaces buenosaires(config-if)#no shutdown

buenosaires(config-if)# %LINK-5-CHANGED: Interface Serial0/0/1, changed state to up buenosaires(config-if)# %LINEPROTO-5-UPDOWN: Line protocol on Interface Serial0/0/1, changed state to up

buenosaires(config-if)#ip address 172.31.23.1 255.255.255.252 buenosaires(config-if)# 00:35:15: %OSPF-5-ADJCHG: Process 1, Nbr 5.5.5.5 on Serial0/0/1 from LOADING to FULL, Loading Done

buenosaires(config-if)#interface l04

buenosaires(config-if)# %LINK-5-CHANGED: Interface Loopback4, changed state to up

%LINEPROTO-5-UPDOWN: Line protocol on Interface Loopback4, changed state to up

buenosaires(config-if)#ip address 192.168.4.1 255.255.255.0 buenosaires(config-if)#no shutdown buenosaires(config-if)#interface l05

buenosaires(config-if)# %LINK-5-CHANGED: Interface Loopback5, changed state to up

%LINEPROTO-5-UPDOWN: Line protocol on Interface Loopback5, changed state to up

buenosaires(config-if)#ip address 192.168.5.1 255.255.255.0 buenosaires(config-if)#no shutdown buenosaires(config-if)#interface l06

buenosaires(config-if)# %LINK-5-CHANGED: Interface Loopback6, changed state to up

%LINEPROTO-5-UPDOWN: Line protocol on Interface Loopback6, changed state to up

buenosaires(config-if)#ip address 192.168.6.1 255.255.255.0 buenosaires(config-if)#no shutdown buenosaires(config-if)#exit buenosaires(config)#exit buenosaires# %SYS-5-CONFIG\_I: Configured from console by console

buenosaires#copy run % Incomplete command. buenosaires#copy running-config startup-config Destination filename [startup-config]? OK %Error copying nvram:OK (Invalid argument)

buenosaires#

buenosaires#copy running-config startup-config Destination filename [startup-config]? ok %Error copying nvram:ok (Invalid argument) buenosaires#copy running-config startup-config Destination filename [startup-config]? Building configuration...  $[OK]$ buenosaires#

## **4.4 CONFIGURCION DE OSPFV2**

### **4.4.1 R1**

bogota#ENABLE bogota#configure terminaL Enter configuration commands, one per line. End with CNTL/Z. bogota(config)#router ospf 1 bogota(config-router)#router-id 1.1.1.1 bogota(config-router)#Reload or use "clear ip ospf process" command, for this to take effect

bogota(config-router)#clear ip ospf process  $\wedge$ % Invalid input detected at '^' marker. bogota(config-router)#clear ip ospf  $\wedge$ % Invalid input detected at '^' marker. bogota(config-router)#router-id 1.1.1.1 bogota(config-router)#Reload or use "clear ip ospf process" command, for this to take effect

bogota(config-router)#passive-interface fastEthernet 0/0 bogota(config-router)#network 172.31.21.0 0.0.0.3 area 0 bogota(config-router)#exit bogota(config)#interface serial 0/0/0 bogota(config-if)#bandwidth 256 bogota(config-if)#ip ospf cost 9500 bogota(config-if)#exit

bogota(config)#exit bogota# %SYS-5-CONFIG\_I: Configured from console by console

bogota#

## **4.4.2 R2**

miami>ENABLE miami#configure terminal Enter configuration commands, one per line. End with CNTL/Z. miami(config)#router ospf 2 miami(config-router)#router-id 5.5.5.5 OSPF: router-id 5.5.5.5 in use by ospf process 1 miami(config-router)#passive-interface FASTeTHERNET 0/0 miami(config-router)#passive-interface FASTEthernet 0/1 miami(config-router)#network 172.31.21.0 0.0.0.3 area 0 miami(config-router)#network 172.31.23.0 0.0.0.3 area 0 miami(config-router)#exit miami(config)#interface serial 0/0/0 miami(config-if)#bandwidth 256 miami(config-if)#ip ospf cost 9500 miami(config-if)#exit miami(config)#interface serial 0/0/1 miami(config-if)#bandwidth 256 miami(config-if)#ip ospf cost 9500 miami(config-if)#EXIT miami(config)#EXIT miami# %SYS-5-CONFIG\_I: Configured from console by console

miami#

## **4.4.3 R3**

buenosaires> buenosaires> buenosaires> buenosaires>ENA buenosaires#configure terminal Enter configuration commands, one per line. End with CNTL/Z. buenosaires(config)#router ospf 3

buenosaires(config-router)#router-id 8.8.8.8 OSPF: router-id 8.8.8.8 in use by ospf process 1 buenosaires(config-router)#passive-interface loop % Incomplete command. buenosaires(config-router)#passive-interface loopback 4 buenosaires(config-router)#passive-interface loopback 5 buenosaires(config-router)#passive-interface loopback 6 buenosaires(config-router)#network 172.31.23.0 0.0.0.3 area 0 buenosaires(config-router)#exit buenosaires(config)#interface serial 0/0/1 buenosaires(config-if)#bandwidth 256 buenosaires(config-if)#ip ospf cost 9500 buenosaires(config-if)#EXIT buenosaires(config)#EXIT buenosaires# %SYS-5-CONFIG\_I: Configured from console by console

### **4.5 VISUALIZACION DE TABLAS DE ENRUTAMIENTO**

| R1<br><b>CLI</b><br>Physical                                      |                                           |                       | ا کار است                     | $_{\rm x}$               |
|-------------------------------------------------------------------|-------------------------------------------|-----------------------|-------------------------------|--------------------------|
|                                                                   | <b>IOS Command Line Interface</b>         |                       |                               |                          |
| Press RETURN to get started.                                      |                                           |                       |                               |                          |
| bogota><br>bogota>ENABLE<br>bogota#show ip ospf neighbor          |                                           |                       |                               |                          |
| Neighbor ID Pri<br>Interface<br>5.5.5.5<br>Serial0/0/0<br>bogota# | State<br>$\bullet$ $\bullet$<br>$FULL/ -$ | Dead Time<br>00:00:36 | <b>Address</b><br>172.31.21.2 | ≡                        |
|                                                                   |                                           |                       | Copy                          | Paste                    |
|                                                                   |                                           |                       | ES < 19 琴聲 all                | 09:30 p.m.<br>21/05/2019 |

*Ilustración 29 Tablas de enrutamiento R1*

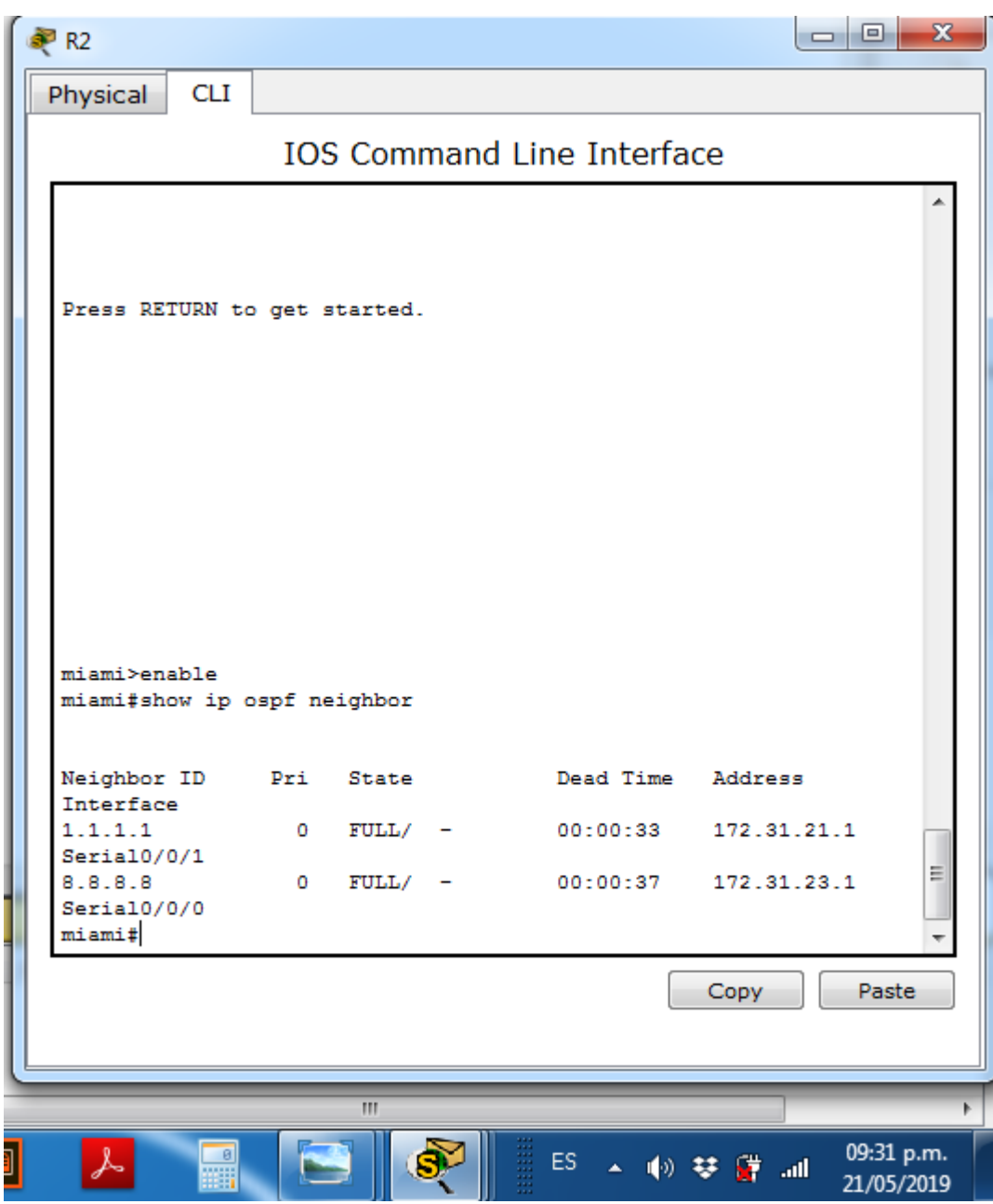

*Ilustración 30 Tablas de enrutamiento R2*

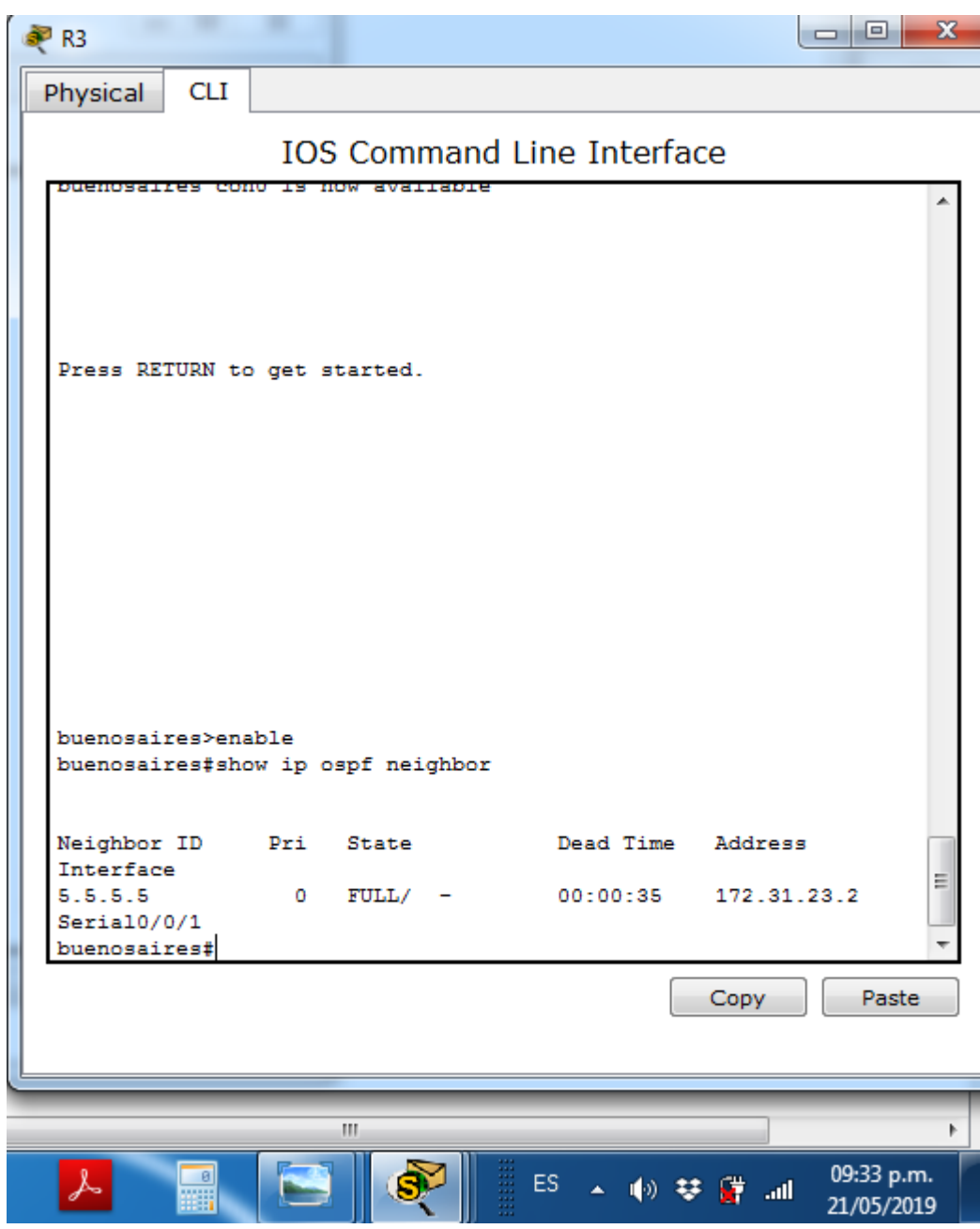

*Ilustración 31 Tablas de enrutamiento R3*

## **4.6 VISUALIZAR LISTA RESUMIDA DE INTERFACES POR OSPF**

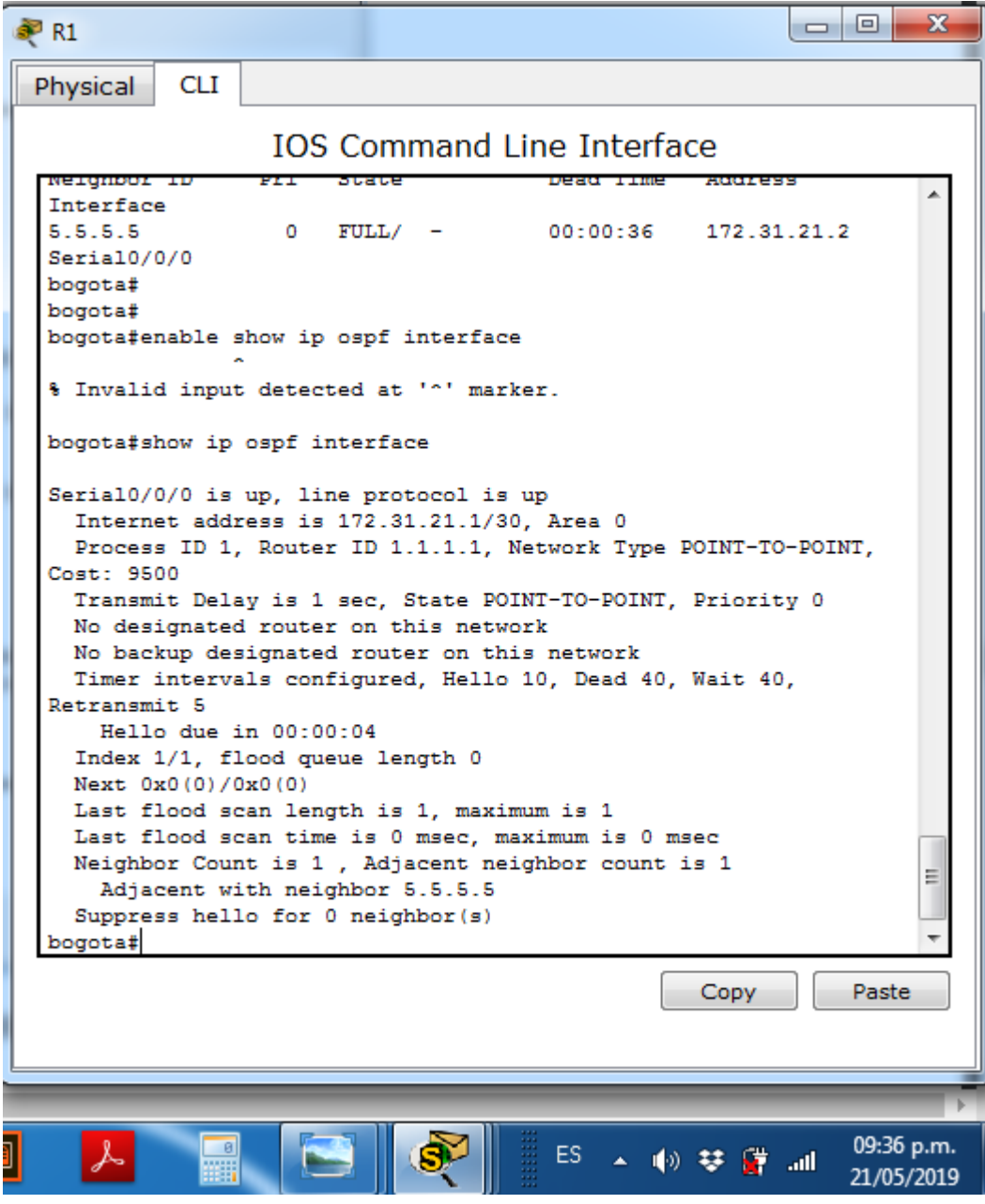

*Ilustración 32 Listas OSP R1*

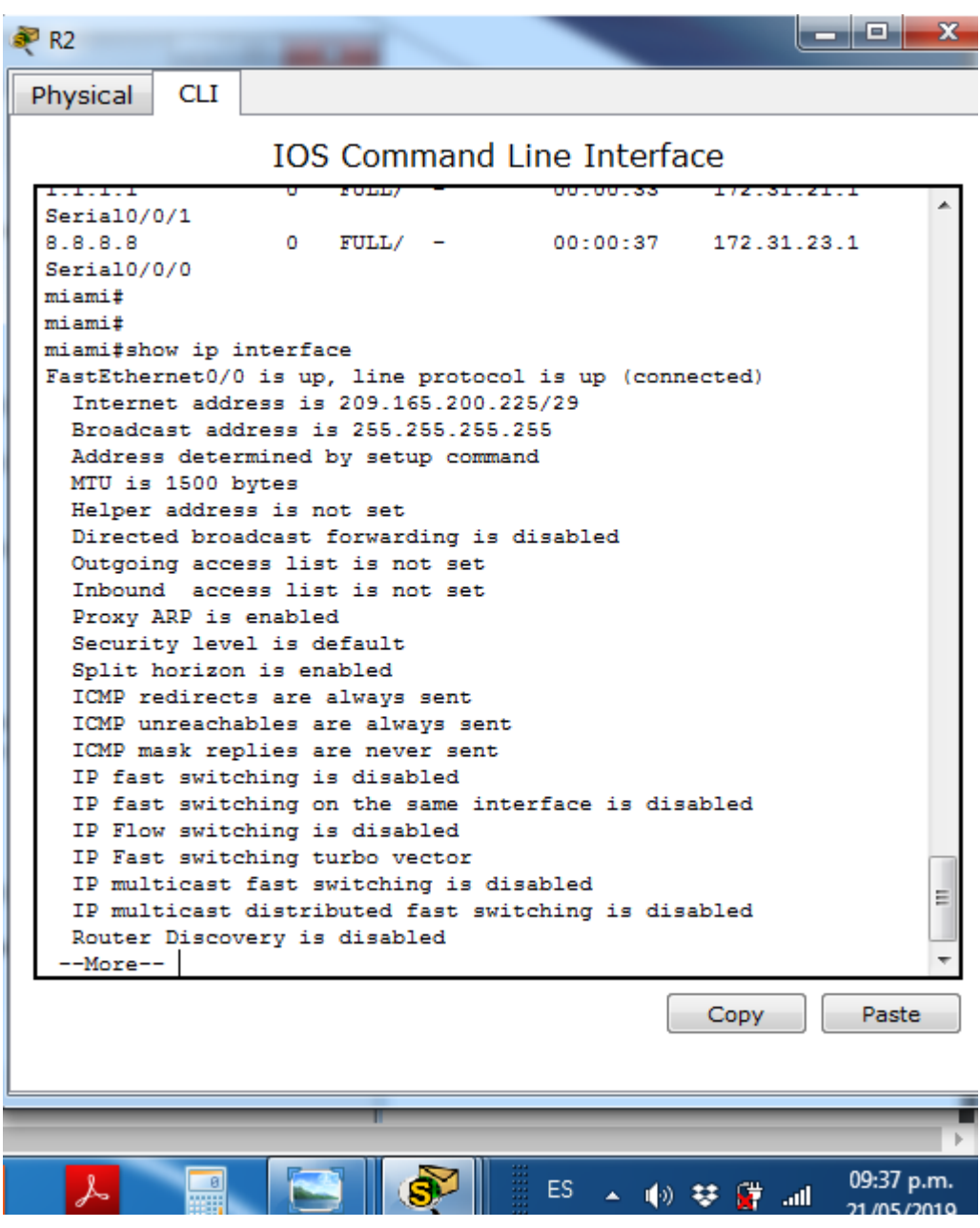

*Ilustración 33 Listas OSP R2*

## **4.7 VISUALIZACION DE ID**

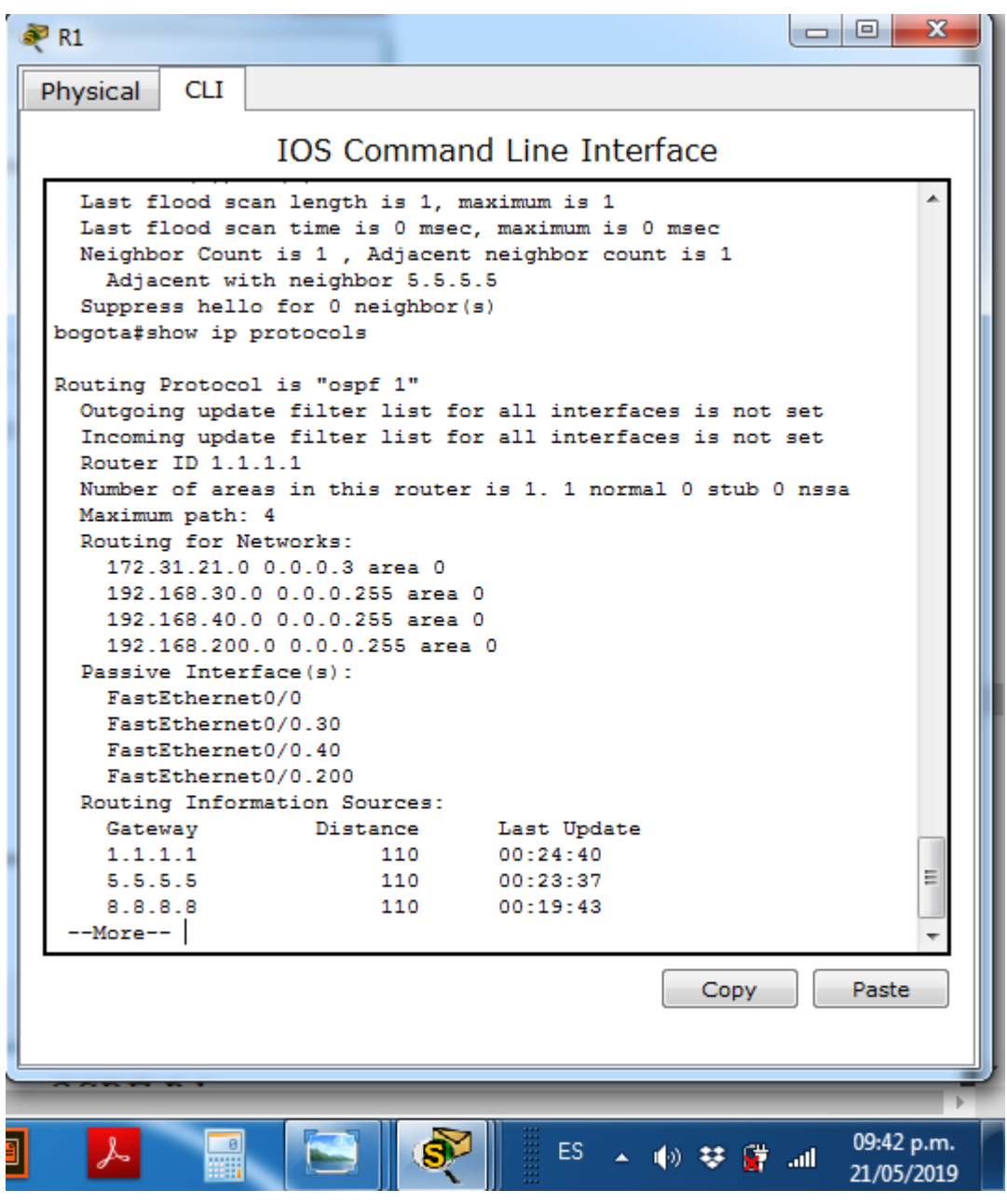

*Ilustración 34 Visualizacion ID R1*

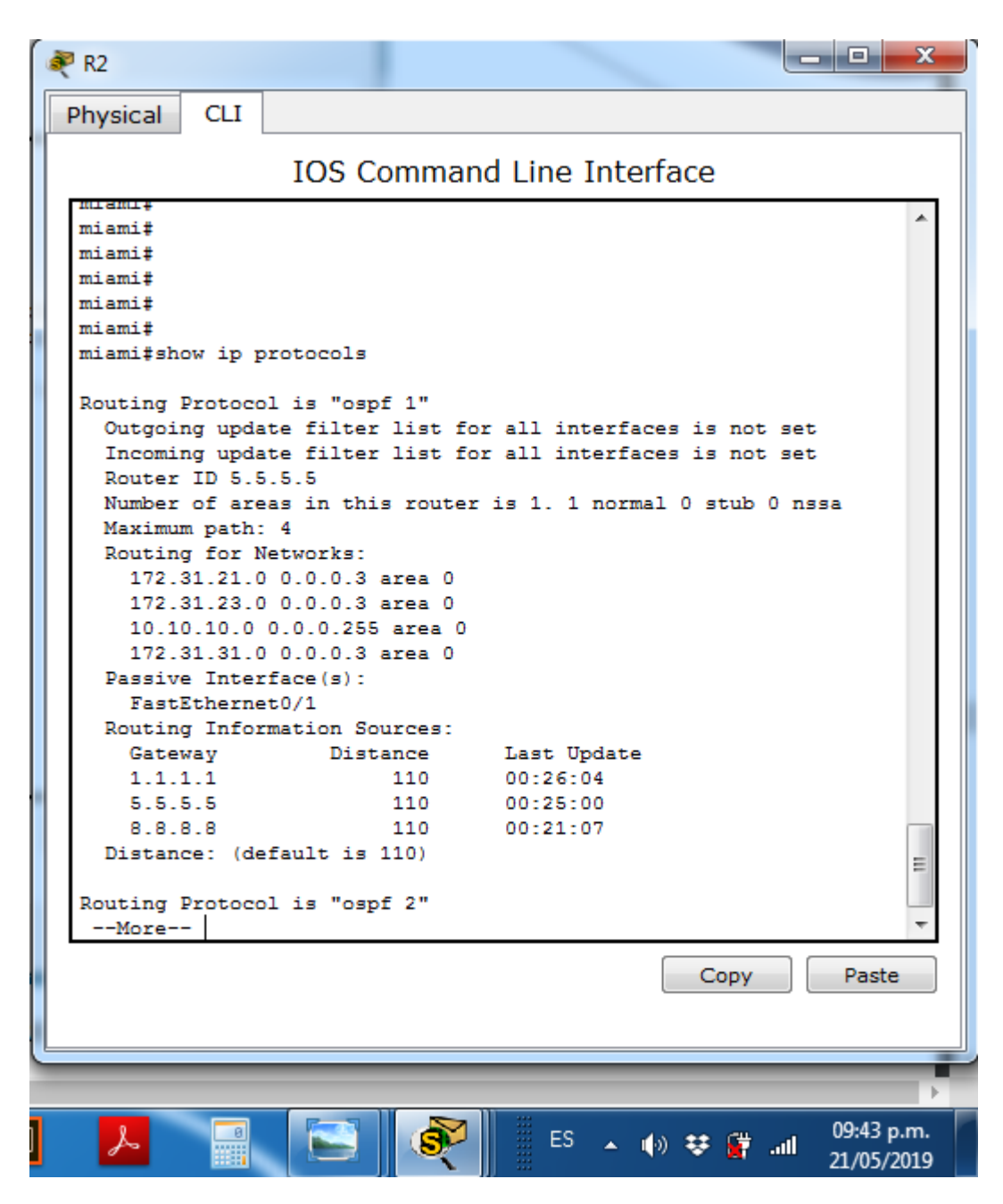

*Ilustración 35 Visualizacion ID R2*

|                        | E<br>R <sub>3</sub>                                                                                                    |  |  |  |  |  |
|------------------------|----------------------------------------------------------------------------------------------------|--|--|--|--|--|
| <b>CLI</b><br>Physical |                                                                                                    |  |  |  |  |  |
|                        | <b>IOS Command Line Interface</b>                                                                                      |  |  |  |  |  |
|                        |                                                                                                    |  |  |  |  |  |
|                        |                                                                                                    |  |  |  |  |  |
|                        |                                                                                                    |  |  |  |  |  |
|                        | buenosaires>enable<br>buenosaires#show ip protocols                                                                    |  |  |  |  |  |
|                        |                                                                                                    |  |  |  |  |  |
|                        | Routing Protocol is "ospf 1"                                                                                           |  |  |  |  |  |
|                        | Outgoing update filter list for all interfaces is not set<br>Incoming update filter list for all interfaces is not set |  |  |  |  |  |
|                        | Router ID 8.8.8.8                                                                                                    |  |  |  |  |  |
|                        | Number of areas in this router is 1. 1 normal 0 stub 0 nssa                                                            |  |  |  |  |  |
|                        | Maximum path: 4<br>Routing for Networks:                                                                               |  |  |  |  |  |
|                        | 172.31.23.0 0.0.0.3 area 0                                                                                             |  |  |  |  |  |
|                        | 192.168.4.0 0.0.0.3 area 0                                                                                             |  |  |  |  |  |
|                        | Passive Interface(s):                                                                                                  |  |  |  |  |  |
|                        | FastEthernet0/1<br>Routing Information Sources:                                                                        |  |  |  |  |  |
|                        | Gateway<br>Last Update<br>Distance                                                                                     |  |  |  |  |  |
|                        | 1.1.1.1<br>00:26:59<br>110                                                                                             |  |  |  |  |  |
|                        | 5.5.5.5<br>110<br>00:25:56                                                                                             |  |  |  |  |  |
|                        | 8.8.8.8<br>110<br>00:22:02                                                                                             |  |  |  |  |  |
|                        | Distance: (default is 110)                                                                                             |  |  |  |  |  |
|                        | Routing Protocol is "ospf 3"                                                                                           |  |  |  |  |  |
|                        | Ξ<br>Outgoing update filter list for all interfaces is not set                                                         |  |  |  |  |  |
|                        | Incoming update filter list for all interfaces is not set                                                              |  |  |  |  |  |
|                        | -More--                                                                                                    |  |  |  |  |  |
|                        | Paste<br>Copy                                                                                                    |  |  |  |  |  |
|                        |                                                                                                    |  |  |  |  |  |
|                        |                                                                                                    |  |  |  |  |  |
|                        |                                                                                                    |  |  |  |  |  |
|                        |                                                                                                    |  |  |  |  |  |
|                        | 09:44 p.m.                                                                                                    |  |  |  |  |  |
|                        | ES A 的梦魇 all<br>21/05/2010                                                                                             |  |  |  |  |  |

*Ilustración 36 Visualizacion ID R3*

# **4.8 CONFIGURACION AVANZADA SEGÚN TOPOLOGIA**

## **4.8.1 S1**

 $S1$ S1>ENABLE

S1#configure terminal Enter configuration commands, one per line. End with CNTL/Z. S1(config)#vlan 30 S1(config-vlan)#name Administracion S1(config-vlan)#exit S1(config)#vlan 40 S1(config-vlan)#name Mercadeo S1(config-vlan)#exit S1(config)#vlan 200 S1(config-vlan)#name S1(config-vlan)#exit S1(config)#interface FastEthernet0/1 S1(config-if)#switchport mode access S1(config-if)#switchport access vlan 30 S1(config-if)#exit S1(config)#interface FastEthernet0/3 S1(config-if)#switchport mode trunk

S1(config-if)# %LINEPROTO-5-UPDOWN: Line protocol on Interface FastEthernet0/3, changed state to down

%LINEPROTO-5-UPDOWN: Line protocol on Interface FastEthernet0/3, changed state to up

S1(config-if)#EXIT S1(config)#interface FastEthernet0/24 S1(config-if)#switchport mode trunk S1(config-if)#EXIT  $S1$ (config)#

#### **4.8.2 S3**

S3(config)#vlan 30 S3(config-vlan)#name Administracion S3(config-vlan)#exit S3(config)#40  $\wedge$ % Invalid input detected at '^' marker. S3(config)#vlan 40 S3(config-vlan)#name Mercadeo S3(config-vlan)#exit S3(config)#vlan 200

S3(config-vlan)#name Mantenimiento S3(config-vlan)#exit S3(config)#interface FastEthernet0/1 S3(config-if)#switchport mode access S3(config-if)#switchport access vlan 40 S3(config-if)#exit S3(config)#interface FastEthernet0/3 S3(config-if)#switchport mode trunk S3(config-if)#exit S3(config)# S3(config)#

## **4.9 DIRECCIONES IP DE LOS SWITCHES**

## **4.9.1 S1**

 $S1 > EN$ S1#CONF TER Enter configuration commands, one per line. End with CNTL/Z. S1(config)#interface vlan 30  $S1$ (config-if)# %LINK-5-CHANGED: Interface Vlan30, changed state to up

%LINEPROTO-5-UPDOWN: Line protocol on Interface Vlan30, changed state to up

S1(config-if)#ip address 192.168.99.2 255.255.255.0 % 192.168.99.0 overlaps with Vlan99 S1(config-if)#exit S1(config)#ip default-gateway 192.168.99.1 S1(config)#exit S1# %SYS-5-CONFIG\_I: Configured from console by console

## **4.9.2 S3**

S3#ENA S3#CONF TERM Enter configuration commands, one per line. End with CNTL/Z. S3(config)#interface vlan 40

S3(config-if)# %LINK-5-CHANGED: Interface Vlan40, changed state to up

%LINEPROTO-5-UPDOWN: Line protocol on Interface Vlan40, changed state to up

S3(config-if)#interface vlan 40 S3(config-if)#192.168.99.3 255.255.255.0  $\wedge$ % Invalid input detected at '^' marker. S3(config-if)#ip address 192.168.99.3 255.255.255.0 % 192.168.99.0 overlaps with Vlan99 S3(config-if)#exit S3(config)#ip default-gateway 192.168.99.1 S3(config)#exit S3# %SYS-5-CONFIG\_I: Configured from console by console

## **4.10 DESACTIVAR TODAS LAS INTERFACES**

## **4.10.1 S1**

S1>EN S1#CONF TER Enter configuration commands, one per line. End with CNTL/Z. S1(config)#interface vlan 30 S1(config-if)# %LINK-5-CHANGED: Interface Vlan30, changed state to up

%LINEPROTO-5-UPDOWN: Line protocol on Interface Vlan30, changed state to up

S1(config-if)#ip address 192.168.99.2 255.255.255.0 % 192.168.99.0 overlaps with Vlan99 S1(config-if)#exit S1(config)#ip default-gateway 192.168.99.1 S1(config)#exit S1# %SYS-5-CONFIG\_I: Configured from console by console

S1#CONF TERM Enter configuration commands, one per line. End with CNTL/Z. S1(config)#interface fastEthernet 0/2
S1(config-if)#shutdown S1(config-if)#exit S1(config)#interface range fastEthernet 0/4-23 S1(config-if-range)#shutdonn ^ % Invalid input detected at '^' marker. S1(config-if-range)#shutdown S1(config-if-range)# S1(config-if-range)# S1(config-if-range)#exit S1(config)#exit S1# %SYS-5-CONFIG\_I: Configured from console by console

#### **4.10.2 S3**

S3#configure terminal Enter configuration commands, one per line. End with CNTL/Z. S3(config)#inte fastEthernet 0/2 S3(config-if)#shutdown

%LINK-5-CHANGED: Interface FastEthernet0/2, changed state to administratively down S3(config-if)#exit S3(config)#interface range fastEthernet 0/4-24 S3(config-if-range)#shutdown

%LINK-5-CHANGED: Interface FastEthernet0/4, changed state to administratively down

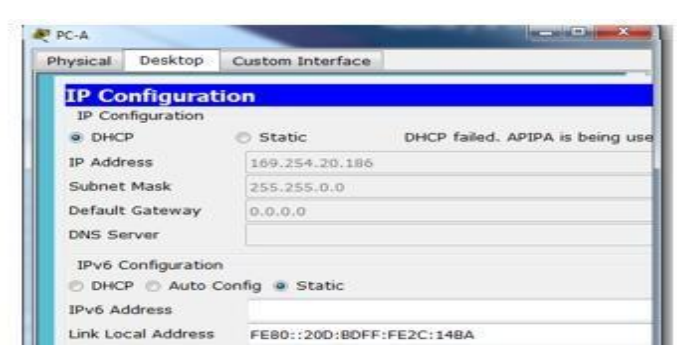

# **4.11 IMPLEMENTACION DE DHCP NAT**

*Ilustración 37 DHCP NAT PC-A*

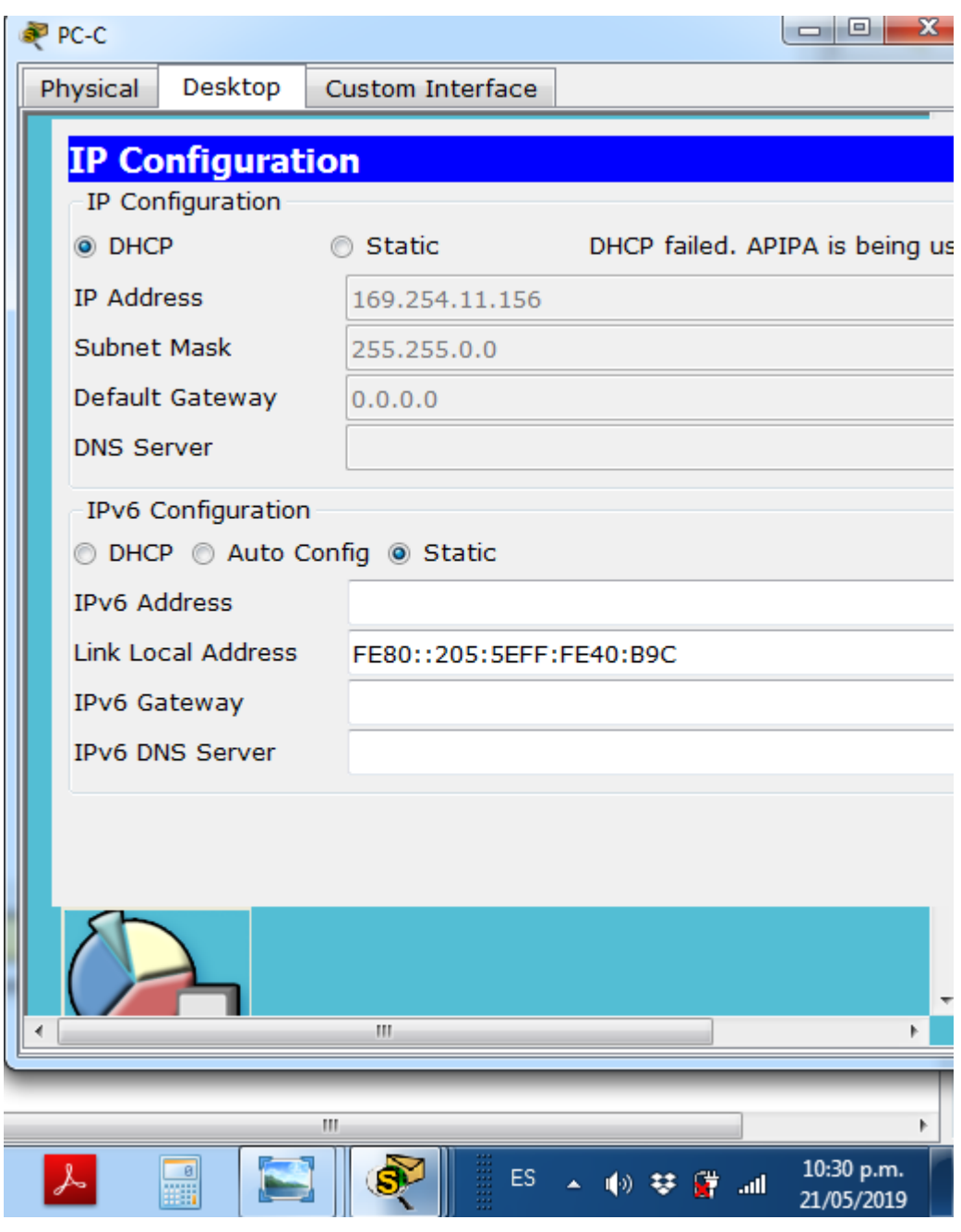

Ilustración 38 DHCP NAT PC-C

## **4.12 CONFIGURACION DE SERVIDOR DHCP**

#### **4.12.1 R1**

bogota>ENA bogota#CONF TERM Enter configuration commands, one per line. End with CNTL/Z. bogota(config)#interface fastEthernet 0/0.30 bogota(config-subif)#encapsulation dot1Q 30 bogota(config-subif)#ip address 192.168.30.1 255.255.255.0 bogota(config-subif)#exit bogota(config)#interface fastEthernet 0/0.40 bogota(config-subif)#encapsulation dot1Q 40 bogota(config-subif)#ip address 192.168.40.1 255.255.255.0 bogota(config-subif)#exit bogota(config)#ip dhcp pool Administracion bogota(dhcp-config)#network 192.168.30.0 255.255.255.0 bogota(dhcp-config)#default-router 192.168.30.1 bogota(dhcp-config)#exit bogota(config)#ip dhcp pool Mercadeo bogota(dhcp-config)#network 192.168.40.0 255.255.255.0 bogota(dhcp-config)#default-router 192.168.40.1 bogota(dhcp-config)#exit bogota(config)#exit bogota# %SYS-5-CONFIG\_I: Configured from console by console

### **4.13 RESERVA DE DIRECCIONES IP**

#### bogota#CONF TER

Enter configuration commands, one per line. End with CNTL/Z. bogota(config)#ip dhcp excluded-address 192.168.30.1 192.168.30.30 bogota(config)##ip dhcp excluded-address 192.168.40.1 192.168.40.30  $\lambda$ 

% Invalid input detected at '^' marker. bogota(config)#ip dhcp excluded-address 192.168.40.1 192.168.40.30 bogota(config)#ip dhcp pool Administracion bogota(dhcp-config)#dns-server 10.10.10.11 bogota(dhcp-config)#default-router 192.168.30.1 bogota(dhcp-config)#ip domain-name ccna-unad.com bogota(config)#exit

bogota# %SYS-5-CONFIG\_I: Configured from console by console

bogota#ip dhcp pool Mercadeo  $\wedge$ 

% Invalid input detected at '^' marker. bogota#CONF TERM Enter configuration commands, one per line. End with CNTL/Z. bogota(config)#ip dhcp pool Mercadeo bogota(dhcp-config)#dns-server 10.10.10.11 bogota(dhcp-config)#default-router 192.168.40.1 bogota(dhcp-config)#ip domain-name ccna-unad.com bogota(config)#exit bogota# %SYS-5-CONFIG\_I: Configured from console by console

## **4.14 CONFIGURACION DE NAT**

miami>ENA miami#CONF TERM Enter configuration commands, one per line. End with CNTL/Z. miami(config)#ip nat inside source static 10.10.10.10 209.165.200.229 miami(config)#interface gigabitEthernet 0/0 %Invalid interface type and number miami(config)#interface FASTEthernet 0/0 miami(config-if)#ip nat outside miami(config-if)#exit miami(config)#interface gigabitEthernet 0/1 %Invalid interface type and number miami(config)#interface FASTEthernet 0/1 miami(config-if)#ip nat outside miami(config-if)#exit miami(config)#exit miami# %SYS-5-CONFIG\_I: Configured from console by console

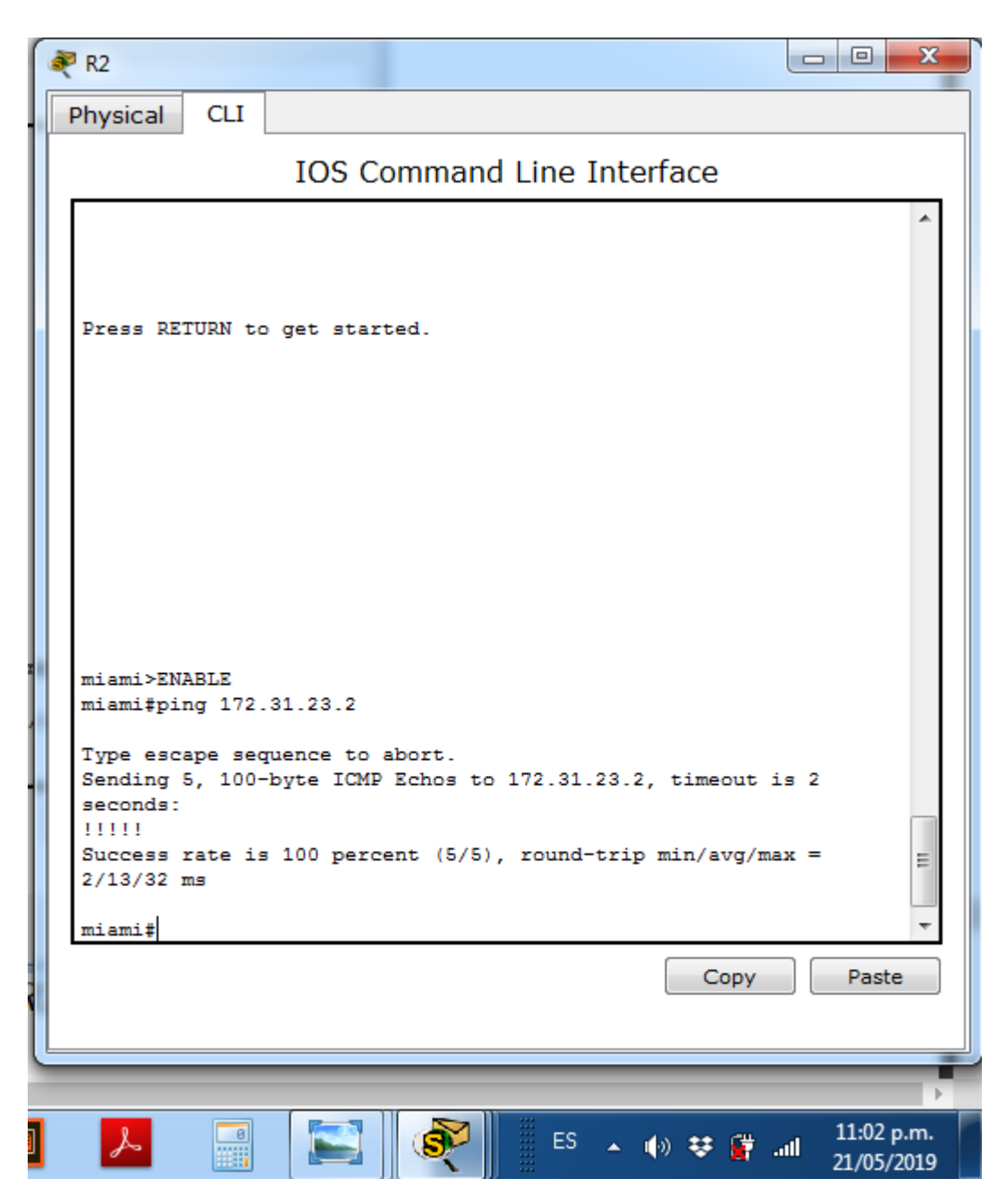

Ilustración 39 Configuración NAT en R1

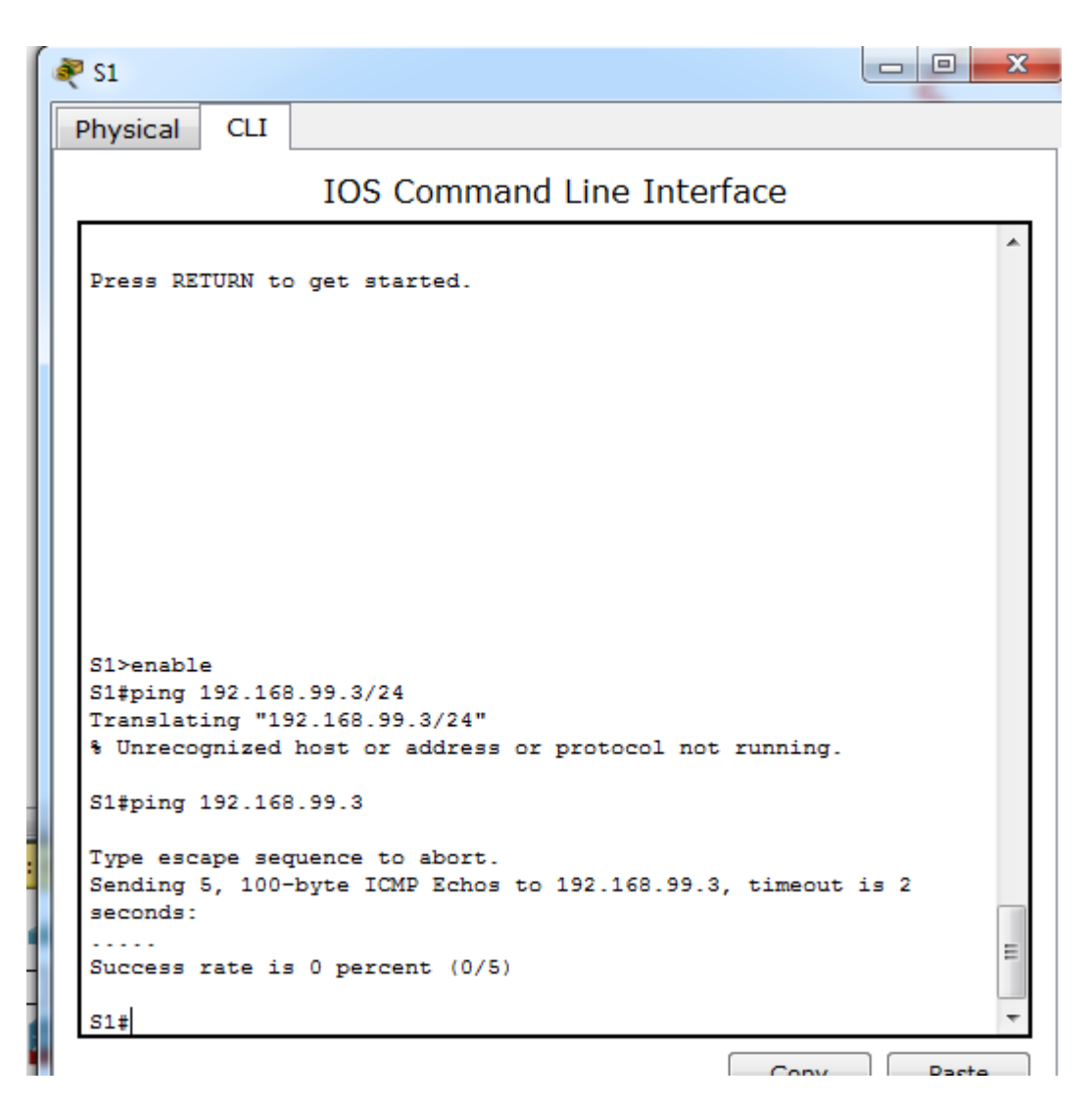

*Ilustración 40 Configuración NAT en S1*

# **5 CONCLUSIONES**

- Se genero seguridad en los diferentes dispositivos de la topología solicitada
- Se dio solución a los ejercicios usando los métodos de tecnologías CCNA
- Se propuso los diferentes enrutamientos según los temas estudiados en el curso.
- Se usaron los protocolos RIP como enrutamiento
- Se utilizo el encapsulamiento PPP y su debida autenticación
- Se designo el enrutamiento dinámico según protocolos OSPF y DHCP
- Se realizaron las configuraciones de los dispositivos usado
- Se usaron los aspectos sobre la arquitectura TCP/IP
- Se realizo la configuración NAT para salida a internet
- Se ejecuto los diferentes comandos y protocolos para resolver las configuraciones y problemas establecidos
- Se verificaron procesos de comunicación y redireccionamiento de tráfico

# **REFERENCIAS BIBLIOGRAFÍCAS**

Fundamentos de Networking. CISCO. (2014). Recuperado de [https://static-course](https://static-course-assets.s3.amazonaws.com/ITN50ES/module1/index.html#1.0.1.1)[assets.s3.amazonaws.com/ITN50ES/module1/index.html#1.0.1.1](https://static-course-assets.s3.amazonaws.com/ITN50ES/module1/index.html#1.0.1.1)

Fundamentos de Networking CISCO. (2014).. Recuperado de [https://static-course](https://static-course-assets.s3.amazonaws.com/ITN50ES/module2/index.html#6.0.1.1)[assets.s3.amazonaws.com/ITN50ES/module2/index.html#6.0.1.1](https://static-course-assets.s3.amazonaws.com/ITN50ES/module2/index.html#6.0.1.1)

Asignación de direcciones IP. Fundamentos de Networking. CISCO. (2014). Recuperado de [https://static-course](https://static-course-assets.s3.amazonaws.com/ITN50ES/module8/index.html#8.0.1.1)[assets.s3.amazonaws.com/ITN50ES/module8/index.html#8.0.1.1](https://static-course-assets.s3.amazonaws.com/ITN50ES/module8/index.html#8.0.1.1)

Soluciones de Red. Fundamentos de Networking CISCO. (2014).. Recuperado de [https://static-course](https://static-course-assets.s3.amazonaws.com/ITN50ES/module11/index.html#11.0.1.1)[assets.s3.amazonaws.com/ITN50ES/module11/index.html#11.0.1.1](https://static-course-assets.s3.amazonaws.com/ITN50ES/module11/index.html#11.0.1.1)

Configuración y conceptos básicos de Switching. Principios de Enrutamiento y Conmutación. CISCO. (2014). Recuperado de [https://static-course](https://static-course-assets.s3.amazonaws.com/RSE50ES/module2/index.html#2.0.1.1)[assets.s3.amazonaws.com/RSE50ES/module2/index.html#2.0.1.1](https://static-course-assets.s3.amazonaws.com/RSE50ES/module2/index.html#2.0.1.1)

Enrutamiento entre VLANs. Principios de Enrutamiento y Conmutación. CISCO. (2014). Recuperado de [https://static-course](https://static-course-assets.s3.amazonaws.com/RSE50ES/module5/index.html#5.0.1.1)[assets.s3.amazonaws.com/RSE50ES/module5/index.html#5.0.1.1](https://static-course-assets.s3.amazonaws.com/RSE50ES/module5/index.html#5.0.1.1)

OSPF de una sola área.

Principios de Enrutamiento y Conmutación. CISCO. (2014). Recuperado de [https://static-course](https://static-course-assets.s3.amazonaws.com/RSE50ES/module8/index.html#8.0.1.1)[assets.s3.amazonaws.com/RSE50ES/module8/index.html#8.0.1.1](https://static-course-assets.s3.amazonaws.com/RSE50ES/module8/index.html#8.0.1.1)

Traducción de direcciones IP para IPv4. Principios de Enrutamiento y Conmutación. CISCO. (2014). Recuperado de [https://static-course](https://static-course-assets.s3.amazonaws.com/RSE50ES/module11/index.html#11.0.1.1)[assets.s3.amazonaws.com/RSE50ES/module11/index.html#11.0.1.1](https://static-course-assets.s3.amazonaws.com/RSE50ES/module11/index.html#11.0.1.1) OSPF de una sola área. Principios de Enrutamiento y Conmutación. CISCO. (2014). Recuperado de [https://static-course](https://static-course-assets.s3.amazonaws.com/RSE50ES/module8/index.html#8.0.1.1)[assets.s3.amazonaws.com/RSE50ES/module8/index.html#8.0.1.1](https://static-course-assets.s3.amazonaws.com/RSE50ES/module8/index.html#8.0.1.1)